**RED ADMINISTRADORA DE ESTACIONAMIENTOS "READES"**

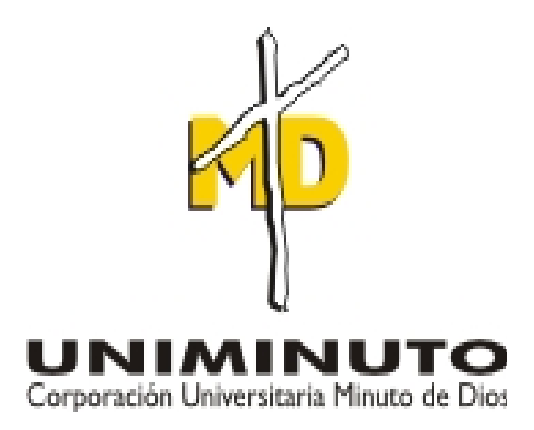

**FABIAN ALBERTO MONGUI CORONADO CRISTIAN CAMILO VEGA CARVAJAL**

**CORPORACIÓN UNIVERSITARIA MINUTO DE DIOS FACULTAD DE INGENIERÍA DEPARTAMENTO DE INFORMÁTICA, REDES Y ELECTRÓNICA PROGRAMA DE TECNOLOGÍA EN INFORMÁTICA BOGOTÁ D.C.**

**II – 2010**

## **RED ADMINISTRADORA DE ESTACIONAMIENTOS "READES"**

# **FABIAN ALBERTO MONGUI CORONADO CRISTIAN CAMILO VEGA CARVAJAL**

**Proyecto de grado para optar al titulo de Tecnólogo en Informática.**

**Director de Tesis Ing. Santiago Salazar.**

**CORPORACIÓN UNIVERSITARIA MINUTO DE DIOS FACULTAD DE INGENIERÍA DEPARTAMENTO DE INFORMÁTICA, REDES Y ELECTRÓNICA PROGRAMA DE TECNOLOGÍA EN INFORMÁTICA BOGOTÁ D.C. II – 2010**

Nota de aceptación

Firma del Presidente del Jurado

Firma del Jurado N° 1

Firma del Jurado N° 2

Bogotá D.C. Enero 17 de 2011

### **DEDICATORIAS**

 Dedicado a toda mi familia que de una u otra forma me apoyaron en las buenas y en las malas para cumplir este gran pasó que estoy culminando hoy día, gracias a ellos que siempre me han enseñado a superar las adversidades y no desfallecer en el intento, también este agradecimiento va para mis compañeros de universidad que también estuvieron ahí para apoyarme.

### **Cristian Camilo Vega Carvajal**

 Dedicado a mis padres y demás familiares de quienes recibo a diario todo el apoyo y siempre han sido mi razón de vida, de quienes recibo consejos positivos y me enseñaron que los obstáculos tan solo son ilusiones incrustadas en nuestra mente. A mis amigos y demás personas con quienes he compartido grandes momentos en el transcurrir de mi vida. A todos muchísimas gracias.

#### **Fabián Alberto Mongui Coronado**

### **AGRADECIMIENTOS**

 Mis mas sinceros agradecimientos a la Universidad Minuto de Dios, la cual me ofreció su conocimiento y me abrió sus puertas para que yo creciera personalmente. A todos los profesores quienes me brindaron sus conocimientos y quienes me apoyaron en esta etapa de mi vida, los cuales han sido fundamentales para mi formación como tecnólogo en informática, y me brindaron su apoyo incondicional.

#### **Cristian Camilo Vega Carvajal**

 Agradezco al grupo docente Uniminuto por compartirme sus conocimientos y experiencias en cada uno de los semestres de esta área profesional de la cual hoy día puedo decir que también hago parte. Extendiendo estos agradecimientos a la Universidad Minuto de Dios como institución por permitirme hacer parte de su equipo estudiantil y así poder cruzar este largo camino que aparentemente esta por terminar, pero que en realidad apenas comienza.

### **Fabián Alberto Mongui Coronado**

## **INDICE DE CONTENIDO**

 **Pág.**

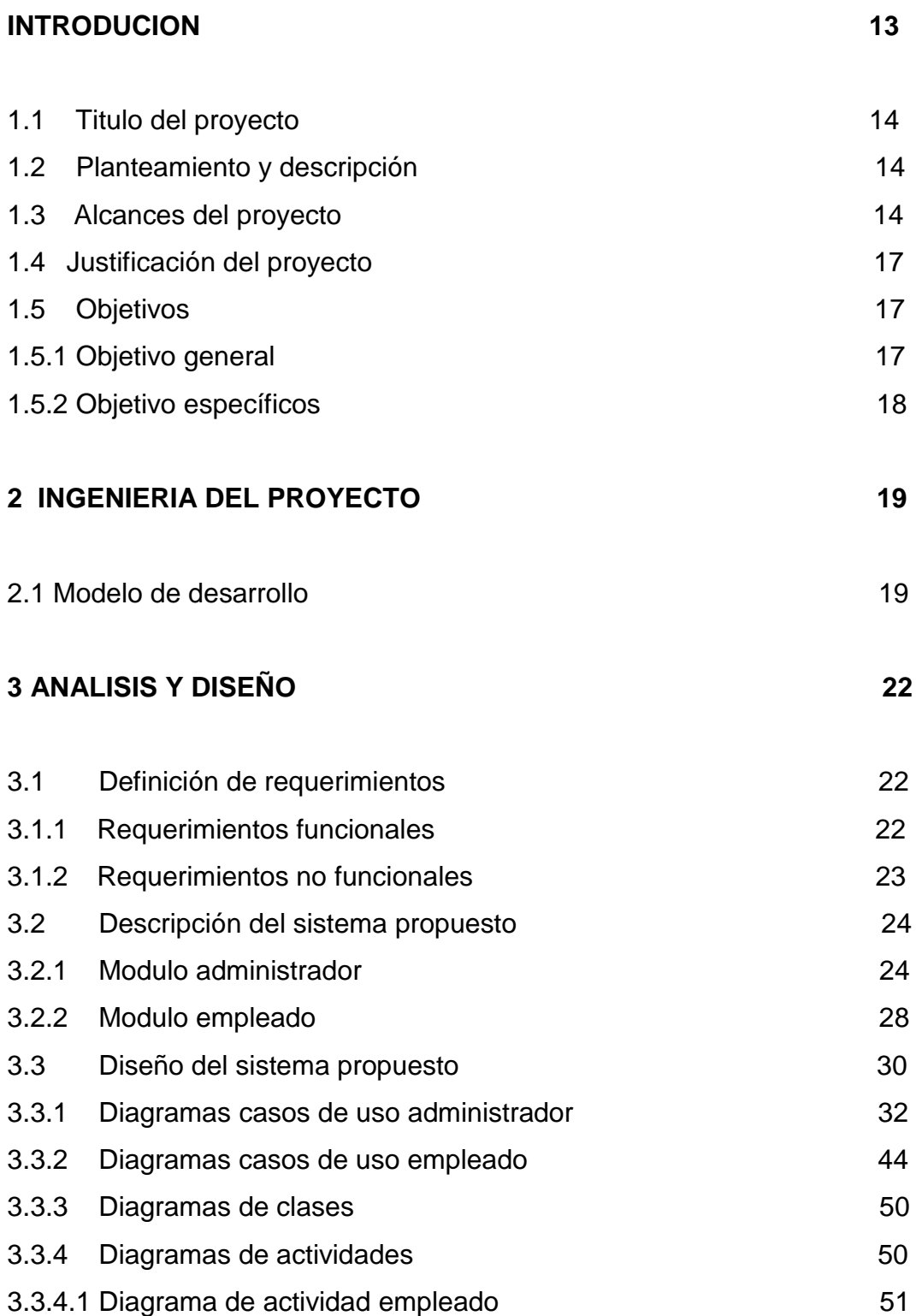

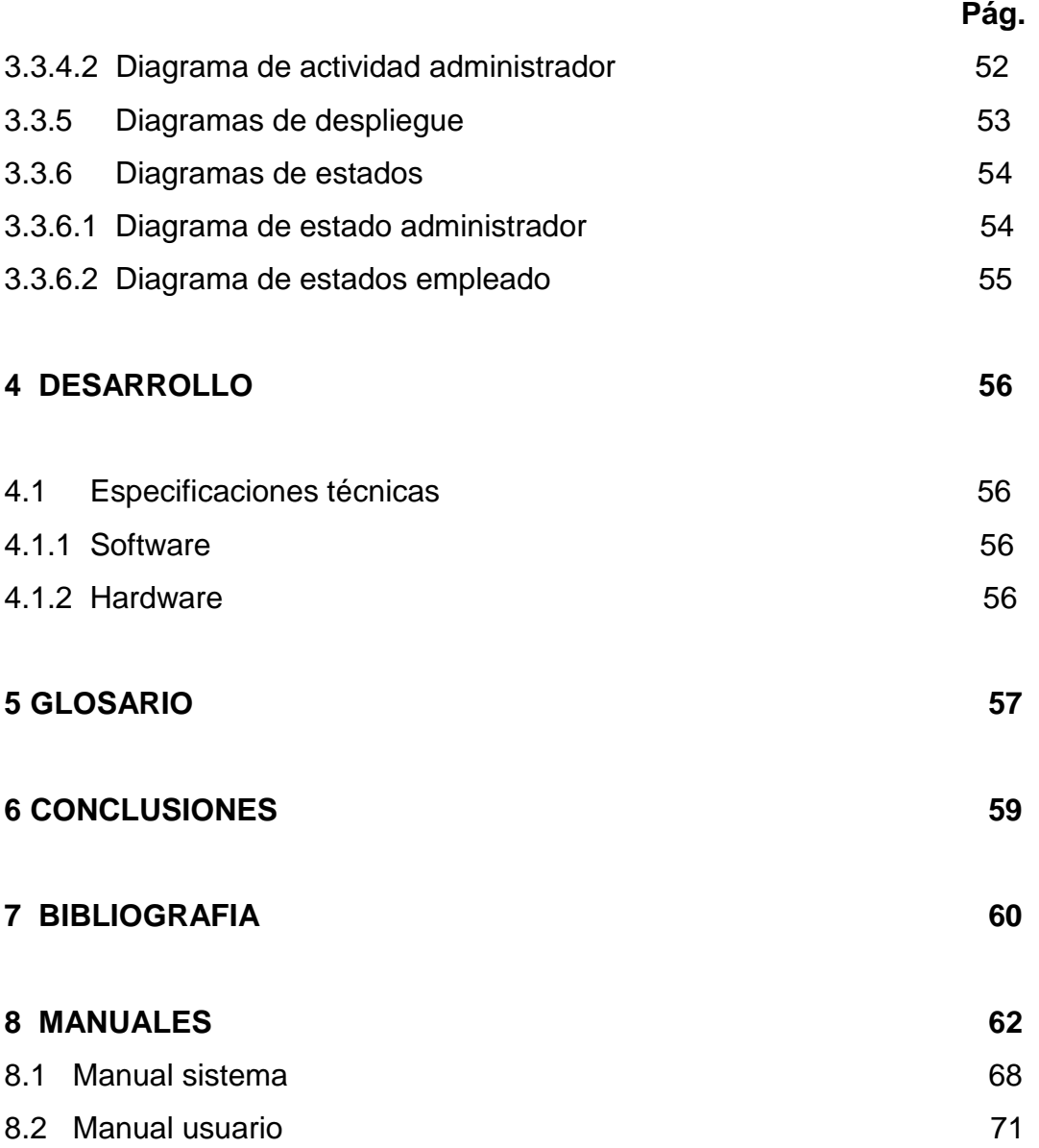

### **INDICE DE GRÁFICOS**

**Pág.**

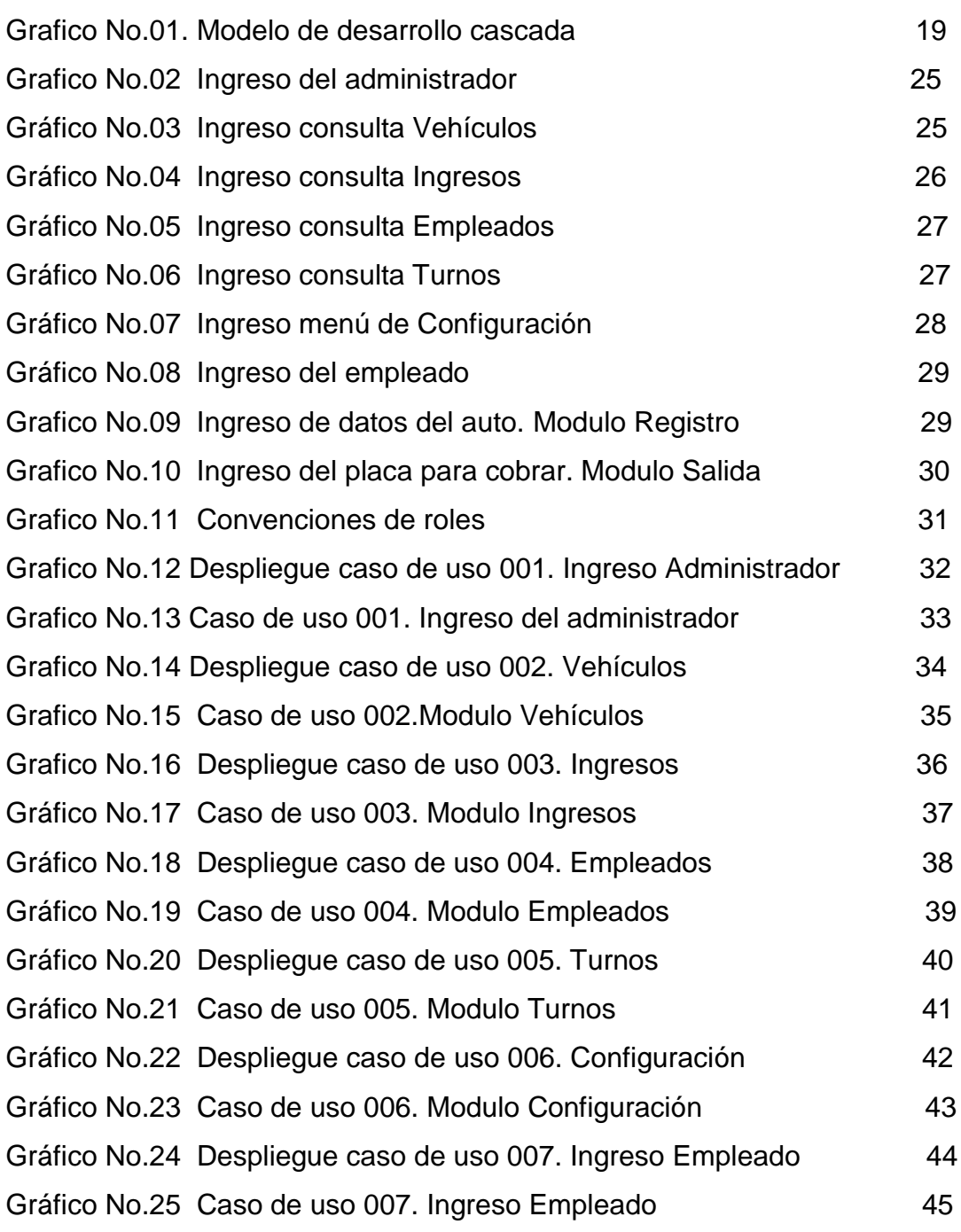

Gráfico No.26 Despliegue caso de uso 008. Registro 46

Gráfico No.27 Caso de uso 008. Modulo Registro 47

Grafico No.28 Despliegue caso de uso 009. Salida 48

Grafico No.29 Caso de uso 009. Modulo Salida 49

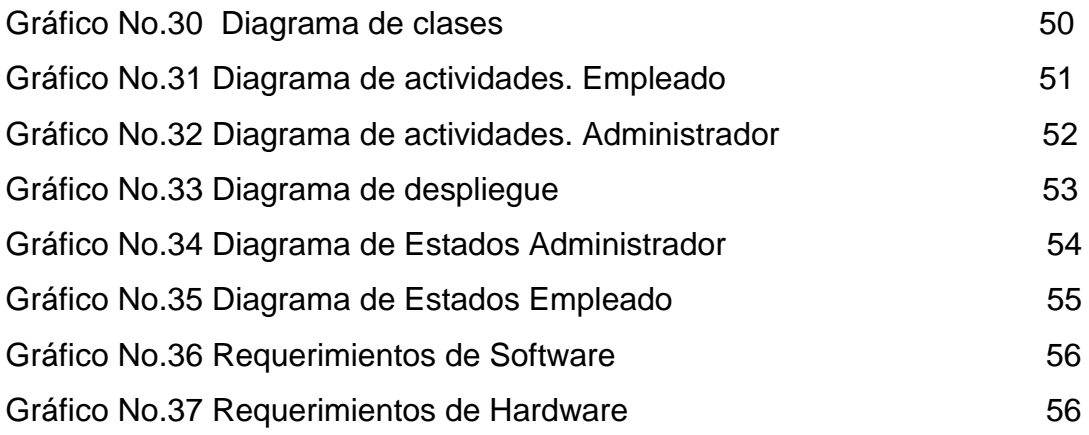

## **INDICE DE TABLAS**

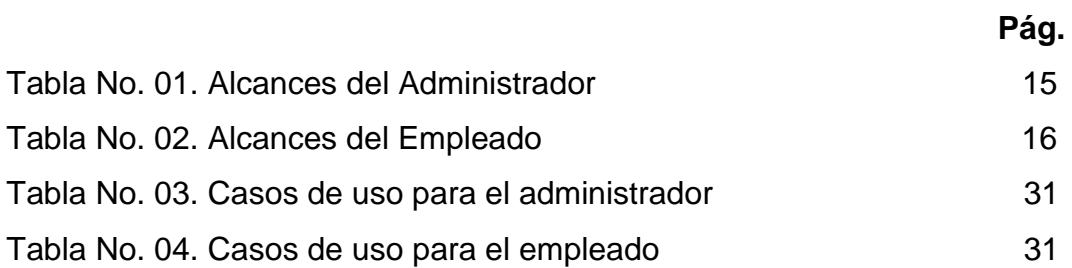

#### **RESUMEN**

READES, es el software diseñado para brindar solución a diversos inconvenientes en la parte de almacenamiento de información, control adecuado de datos y facilidad en los procesos. Dicho proyecto utiliza un sistema de información que permite llevar un dominio adecuado de la información ingresada, ya sea ingresos monetarios, de recursos humanos, entre otros.

Para una mayor agilidad se utilizaran dos herramientas que son las siguientes PHP, MySQL son herramientas que son utilizadas para la creación, desarrollo e implementación de READES; por ejemplo PHP es un lenguaje de programación por medio de este se crea las interfaces de este proyecto, ayudado con MySQL la cual su primordial función es guardar todos los datos del parqueado, siendo estas unas herramientas muy utilizadas por su facilidad y seguridad, por esta razón READES garantiza que toda la información ingresada estará disponible en el momento en que esta necesite ser consultada. Además este software esta diseñado de tal manera que sus componentes y características sean tomadas como referencia en la creación y diseño de sistemas similares puesto que en el mercado son muy escasos los sistemas multimedia dirigidos al negocio de los parqueaderos.

11

### **ABSTRACT**

READES, software designed to provide solutions to various problems in the storage, proper control of data and ease the process. This project uses an information system that allows us an adequate mastery of the information entered, either monetary income, human resources, among others.

For added flexibility two tools that are used are the following PHP, MySQL are tools that are used for the creation, development and implementation of READES, for example PHP is a programming language that is created through the interfaces of this project MySQL which helped with its main function is to store all data in the park, being such a widely used tool for its ease and safety, therefore READES warrant that all information entered will be available at the time that this needs to be consulted. Furthermore, this software is designed so that its components and characteristics are taken as reference in the creation and design of similar systems on the market since there are very few multimedia systems aimed at business parking lots.

#### **1. INTRODUCCION**

En los últimos 15 años la movilidad en las pequeñas y medianas capitales del mundo por mencionar algunos ejemplos Rió de Janeiro, Bagdad, Bogotá, Lima, se ha visto incrementada en cifras cercanas a un 45% mientras que en las grandes metrópolis como Shangai, New York, Londres, Buenos Aires, Tokio solo por citar algunas ciudades el incremento rodea el 60%. En cualquiera de los casos existen varios problemas como los trancones causados por la falta de parqueaderos ya que se estacionan en cualquier lugar causando trancotes. En la actualidad existe una gran demanda poblacional por los parqueaderos ya que en ellos se encuentra un punto de confianza, al momento en que dejan sus vehículos en el estacionamiento mientras ellos se dirigen a sus lugares de trabajo ó simplemente a realizar cualquier tipo de actividad ya que el estacionamiento tiene la necesidad de garantizar la correcta recopilación de información. Aquí es donde se identifican los objetivos los cuales son el mejoramiento del almacenamiento de datos.

Para lograr estos objetivos se debe implementar una metodología de desarrollo la cual logre en un tiempo aproximado de sesenta (60) semanas el total cumplimiento de las metas trazadas en este documento. De modo que la metodología RUP es un proceso de desarrollo de software que gracias a esta y sus fases se puede dar en tiempo record los resultados con una mayor facilidad, por medio de este se logra una buena implementación al momento de codificar el software. La implementación correcta de dicha metodología va a permitir realizar oportunamente este sistema el cual tiene como objeto recibirnos con el grado de Tecnólogo en Informática que otorga la Universidad Minuto de Dios.

13

### **1.1 TITULO DEL PROYECTO**

Se desarrollo un aplicativo administrador para estacionamientos el cual va a permitir llevar un control optimo y en perfectas condiciones de la información referente a los clientes que utilicen este servicio, el cual lleva como nombre *"Red Administradora de Estacionamientos READES ".*

### **1.2 PLANTEAMIENTO Y DESCRIPCION DEL PROBLEMA**

La información generada diariamente, producto de la actividad del parqueo de las diferentes clases y tipos de automóviles que accedan al establecimiento durante las horas del día y la noche, como también los ingresos que esta actividad retorna, son registrados en diferentes libros por las personas que laboran en los diferentes turnos. Producto de todo esto se evidencian diversos problemas como la deficiente utilización de espacios ya que toda esta información se almacena estantería y en gabinetes designados para estos, además el espacio es reducido y los datos sufren diversos peligros como son: riesgo a la humedad, extracción de algunos de los libros y alteración de alguno de ellos por parte de los empleados o de personal ajeno al parqueadero.

Además se acumula mucha información y como no existe una base de datos se puede tener un acceso a estos libros, también se dificulta la búsqueda de datos específicos o de una consulta concreta por que toca mirar en casi todos los libros.

### **1.3 ALCANCES DEL PROYECTO**

El sistema tendrá dos roles, los cuales son el ADMINISTRADOR y el EMPLEADO. El administrador tendrá acceso a un primer modulo llamado **TURNOS** el cual le mostrará toda la información procesada respecto al turno de un determinado empleado, los días que trabajaron junto con la hora de entrada y salida, ya que queda registrada la hora en que ingresa al sistema y cuanto dinero tiene que entregar al final de su turno por medio de unos registros que arroja este sistema.

También el administrador logrará ver en un segundo modulo llamado **VEHÍCULOS**, cuales de estos ingresaron de forma anual, mensual o diaria junto con un listado el cual mostrara la fecha y la placa.

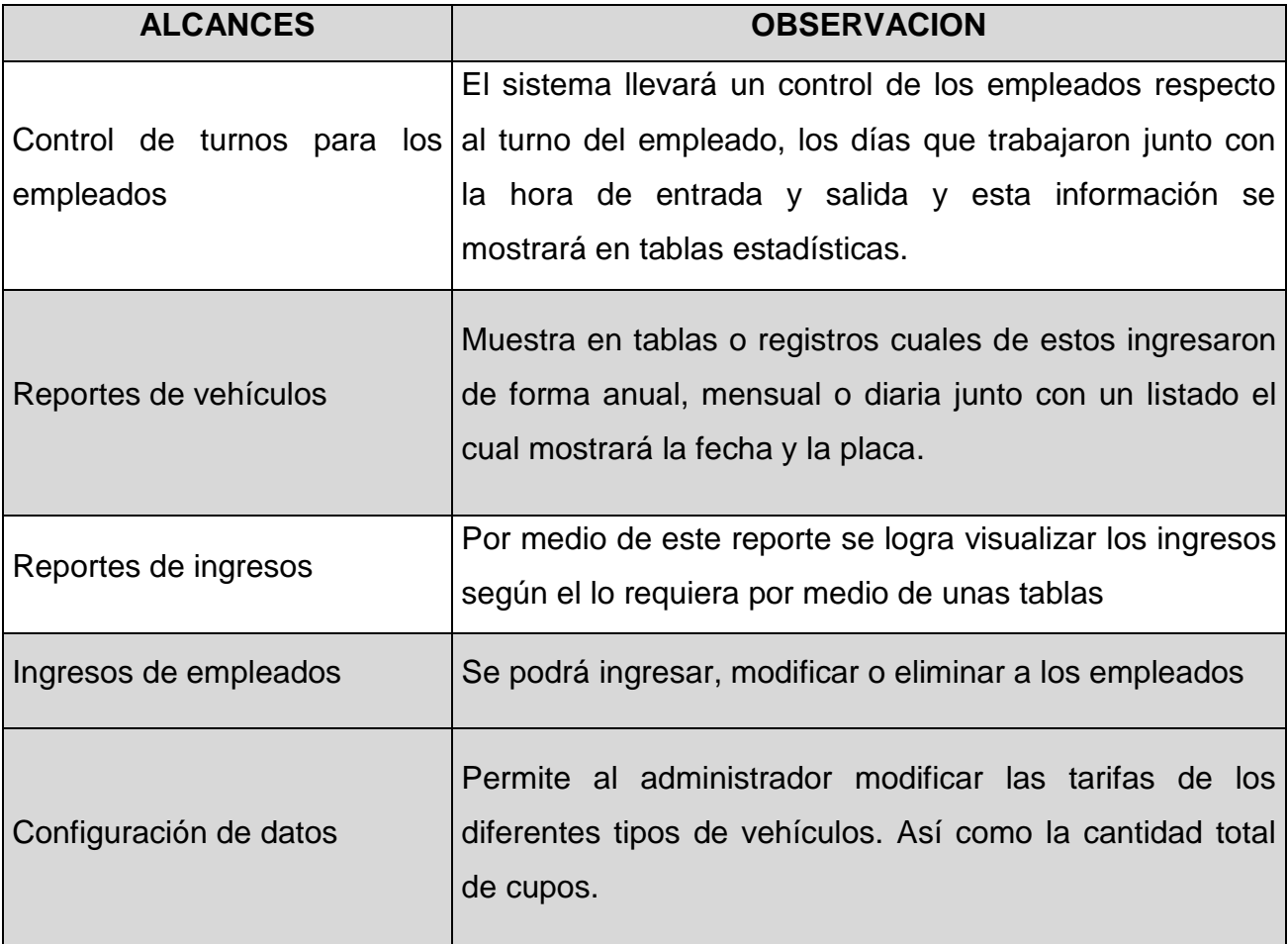

**Tabla N° 01.** Alcances del Administrador.

Un tercer modulo llamado **INGRESOS** será el encargado de visualizar cuantos son los ingresos monetarios según lo requiera el administrador (anual, mensual, diario) también el podrá elegir en que rangos desea observar los ingresos. Existe un cuarto modulo llamado **EMPLEADOS** el cual tendrá la opción de vincular, eliminar o rectificar información referente a los trabajadores. Finalmente un quinto modulo llamado **CONFIGURACION** en el cual el administrador puede modificar las tarifas de cada tipo de vehiculo (auto, moto ó bicicleta) al igual que la cantidad de cupos disponibles en el estacionamiento.

Por otro lado esta el empleado que solo tendrá dos módulos que son registro y salir, en el modulo llamado **REGISTRO** el podrá registrar datos sobre los vehículos, en que zona quedan y la hora de entrada. Después de registrar a los vehículos el podrá imprimir un tiquete que el usuario deberá mostrar a la salida para detener el tiempo, al momento de guardar estos datos el sistema empieza automáticamente a contabilizar el tiempo que transcurre y lo que debe cancelar por el servicio. El otro modulo llamado **SALIR** que es el encargado de detener el tiempo con la placa que aparece en el tiquete que se ha dado al usuario.

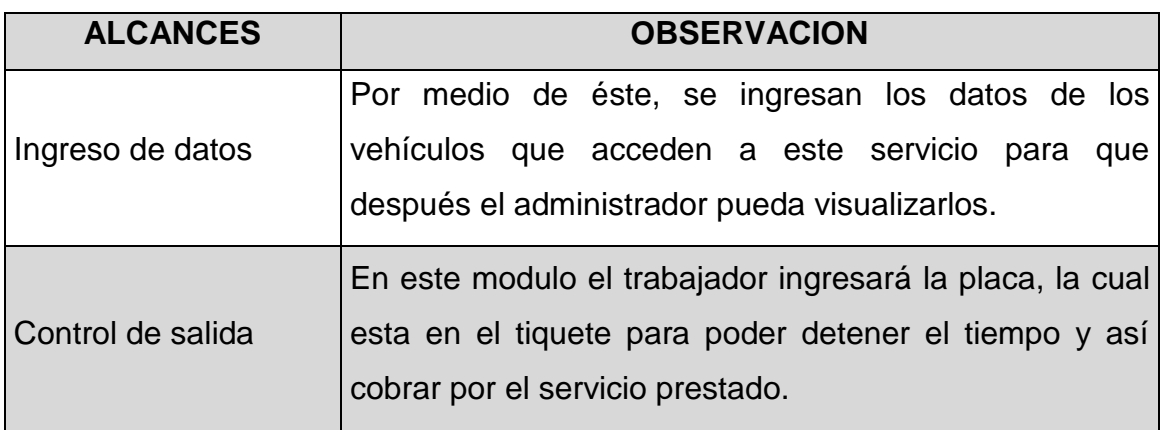

**Tabla N° 02***.* Alcances del Empleado.

### **1.4 JUSTIFICACIÓN DEL PROYECTO**

La plataforma entrará al mercado de las soluciones en el manejo de la información referente a estacionamientos, el control de asistencia que puede contribuir al manejo de la nomina de los trabajadores de la empresa de parqueaderos y un correcto recaudo monetario el cual representa los dividendos a través de una base de datos que tendrá como tarea el almacenamiento de la información mencionada anteriormente.

Uno de los propósitos de este sistema de información es no ocupar espacio físico, sino electrónico. Se debe tener en cuenta que a corto, mediano y largo plazo se va a requerir la realización de cualquier consulta específica y con este aplicativo se obtendrá mayor rendimiento en tiempo ya que dicha consulta será mucho más rápida de realizar.

Además la sistematización de la información que el estacionamiento genere a diario, va a impedir la adulteración de la misma por parte de empleados ó de terceras personas y tan solo el administrador será quien reforme información referente a los vehículos que han utilizado el estacionamiento, los ingresos económicos detallados cronológicamente y la información con respecto a cada empleado que actualmente se encuentre en labor ó que ya no tenga vinculo alguno con la compañía.

## **1.5 OBJETIVOS GENERAL Y ESPECIFICOS 1.5.1 OBJETIVO GENERAL**

Desarrollar un sistema de almacenamiento de información el cual brinde confianza y seguridad en la administración de la información recopilada a lo largo del funcionamiento del estacionamiento.

### **1.5.2 OBJETIVOS ESPECIFICOS**

- Llevar un control detallado de los vehículos que ingresan y salen por medio de tablas estadísticas.
- Constatar por parte del administrador múltiple información como ingresos financieros y datos referentes a cada uno de los empleados.
- Controlar la entrada y salida de empleados a través del sistema para una inspección de horarios de trabajo y así evitar inconvenientes de cualquier índole.

### **2. INGENIERIA DEL PROYECTO**

### **2.1 MODELO DE DESARROLLO**

El proyecto será desarrollado y se basará con el paradigma de programación orientada a objetos ó P.O.O, ya que está se ajusta al diseño de la aplicación, utiliza objetos como elementos fundamentales en la construcción de la solución y está basado en varias técnicas, incluyendo herencia, modularidad, polimorfismo y encapsulamiento.

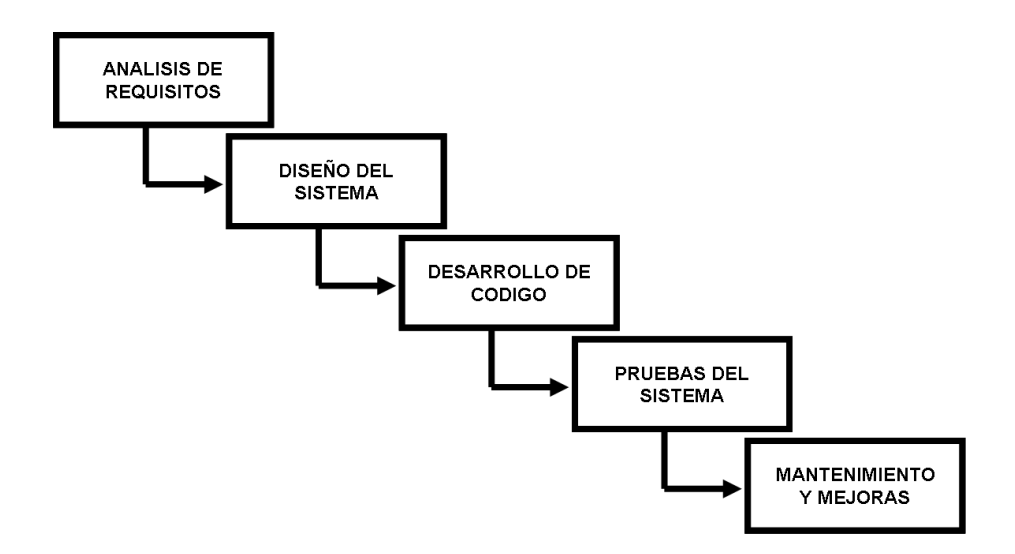

**Gráfico No. 01** Modelo de desarrollo Cascada

Para un mayor entendimiento el modelo que se va a utilizar para la solución del software, será el modelo de desarrollo en cascada ya que este modelo define desde el principio dónde están los requerimientos y facilita los procesos de análisis y desarrollo del proyecto; a continuación se explican sus respectivas fases:

#### **Análisis de requerimientos:**

En esta fase se analizan las necesidades de los usuarios finales del software para determinar qué objetivos debe cubrir. De esta fase surge una memoria llamada SRD (documento de especificación de requisitos), que contiene la especificación completa de lo que debe hacer el sistema sin entrar en detalles internos.

### **Diseño del Sistema:**

Se descompone y organiza el sistema en elementos que puedan elaborarse por separado, aprovechando las ventajas del desarrollo en equipo. Como resultado surge el SDD (Documento de Diseño del Software), que contiene la descripción de la estructura relacional global del sistema y la especificación de lo que debe hacer cada una de sus partes, así como la manera en que se combinan unas con otras.

Además se realizan los algoritmos necesarios para el cumplimiento de los requerimientos del usuario así como también los análisis necesarios para saber que herramientas usar en la etapa de Codificación.

### **Codificación o Programación:**

Es la fase de [programación](http://es.wikipedia.org/wiki/Programaci%C3%B3n) o implementación propiamente dicha. Aquí se implementa el [código fuente,](http://es.wikipedia.org/wiki/C%C3%B3digo_fuente) haciendo uso de prototipos así como pruebas y ensayos para corregir [errores.](http://es.wikipedia.org/wiki/Error_de_software)

#### **Pruebas:**

Los elementos, ya programados, se ensamblan para componer el sistema y se comprueba que funciona correctamente y que cumple con los requisitos, antes de ser puesto.

#### **Mantenimiento y mejoras:**

El software obtenido se pone en producción. Se implantan los niveles software y hardware que componen el proyecto. El mantenimiento es la fase con más duración y con más cambios en el ciclo de elaboración de un proyecto. Es una de las fases finales del proyecto.

Para visualizar, especificar, construir, describir y documentar el proyecto se empleará el lenguaje de modelado unificado UML, que es un lenguaje gráfico compuesto por diversos elementos que se combinan para formar diagramas que presentan diversas perspectivas de un sistema. Concretamente se utilizarán los siguientes diagramas:

- Diagrama de Casos de uso
- Diagrama de Clases
- **Diagrama de Actividades**
- Diagrama de Despliegue
- Diagrama de Estados

Que a su vez estos diagramas se dividen en dos grupos: estáticos y dinámicos, en los estáticos se encuentran los diagramas casos de uso, de clases y despliegue, para los dinámicos se encuentran los diagramas de actividades y de estados. Dividiendo a los diagramas se hace más fácil realizar la implementación tanto del software y hardware.

### **3. ANALISIS Y DISEÑO DEL SISTEMA**

### **3.1 DEFINICION DE REQUERIMIENTOS**

Para la implementación del software READES se desarrollaron una serie de pasos de los cuales se depuraron hasta obtener en cuenta dos aspectos importantes para el desarrollo este mismo los cuales exponemos a continuación.

### **3.1.1 REQUERIMIENTOS FUNCIONALES**

Para que toda esta información sea ingresada al sistema se requiere de la intervención de tres roles que son parte fundamental en el alcance de los objetivos planteados. Un rol llamado Empleado que se encarga de dos módulos llamados Registro y Salida, los cuales permiten el ingreso y dan la salida a los vehículos respectivamente. Un rol llamado Administrador quien verifica información monetaria, vehículos que ingresan, los turnos que sus empleados cumplen y una gestión completa sobre los mismos en cuatro módulos llamados Ingresos, Vehículos, Configuración, Turnos y Empleados. Finalmente un rol llamado Sistema quien es puente de comunicación entre Empleado, Administrador y toda la información almacenada.

Teniendo en cuenta la descripción del sistema presentada anteriormente, a continuación se muestran los requerimientos funcionales con los cuales READES cuenta en su entorno:

 El administrador tiene la posibilidad de consultar previamente los informes que READES le arrojará en sus diferentes módulos (vehículos, ingresos, turnos) antes de que estos sean impresos.

22

- El administrador esta en libertad de seleccionar los rangos de consulta de los informes correspondientes a vehículos e ingresos.
- El administrador tendrá acceso a la información referente a los empleados en su modulo correspondiente, así como modificar y/o eliminar la misma.
- El administrador tiene la opción de modificar las tarifas que serán cobradas en el estacionamiento según el tipo de vehiculo, al mismo tiempo puede modificar la cantidad de cupos disponibles en el parqueadero.
- El empleado estará en capacidad de observar la factura que se genera a los clientes antes de que esta sea impresa.

### **3.1.2 REQUERIMIENTOS NO FUNCIONALES**

Los requerimientos no funcionales relacionan directamente a los componentes y características del sistema que se va a desarrollar. Se puede decir que dichos requerimientos son un valor agregado de los requerimientos funcionales que el sistema debe cumplir y competen a aspectos como la facilidad de uso, disponibilidad, mantenibilidad y seguridad.

 FACILIDAD DE USO. El sistema debe ser amigable con el usuario; es decir; debe tener facilidad de uso. Debe permitir su cierre siempre y cuando un proceso ó tarea finalicen de manera satisfactoria. Este sistema debe presentar información referente a mensajes de error los cuales conlleven a una identificación inmediata de la causa o motivo del error.

- SEGURIDAD. El acceso al sistema a través de nombres de usuario y passwords asignados a cada uno de los funcionarios será la principal arma para controlar el acceso al aplicativo, dichos funcionarios serán clasificados en roles con acceso a opciones de labor determinadas para cada tipo de usuario (Empleado y Administrador).
- MANTENIBILIDAD. Cada uno de los componentes de este sistema deben ir acompañados de una documentación previamente desarrollada que va compuesta por código fuente, manual de usuario y manual de administrador.
- DISPONIBILIDAD. La disponibilidad de este sistema debe ser 100% permanente ya que en cualquier momento se puede requerir de su utilización para cualquiera de los dos actores.

### **3.2 DESCRIPCION DEL SISTEMA PROPUESTO**

Teniendo en cuenta los roles que intervienen en el sistema READES, a continuación se describen los módulos que llevaran a cabo las diversas tareas.

### **3.2.1 MODULO ADMINISTRADOR**

 **INGRESO AL SISTEMA.** Modulo encargado de la verificación de quien se registra por medio de una base de datos.

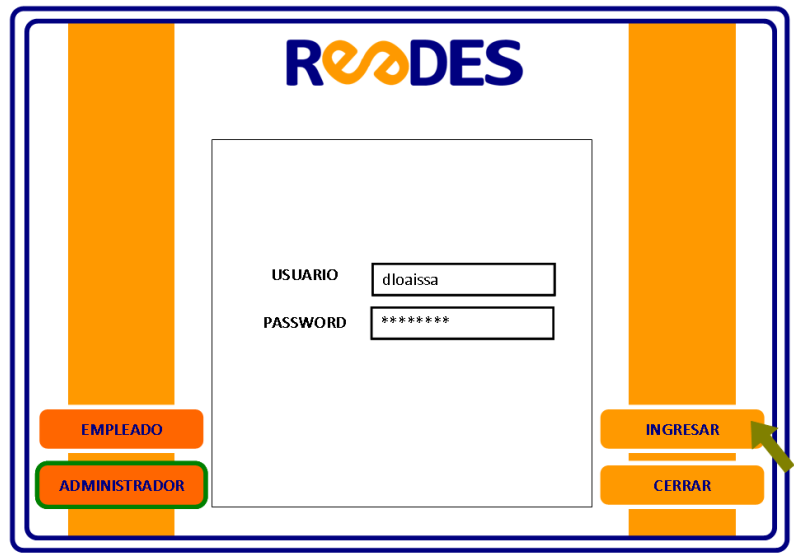

**Gráfico N° 02.** Ingreso del Administrador.

 **VEHICULOS.** Modulo utilizado por administrador. En él se pueden ver cuales y cuantos vehículos ingresaron diariamente, mensualmente ó anualmente y en un rango determinado de días para la opción mensual y de meses para la opción anual respectivamente. Tiene un botón *ver* para poder verificar la información y tiene un botón *imprimir* para los informes en papel.

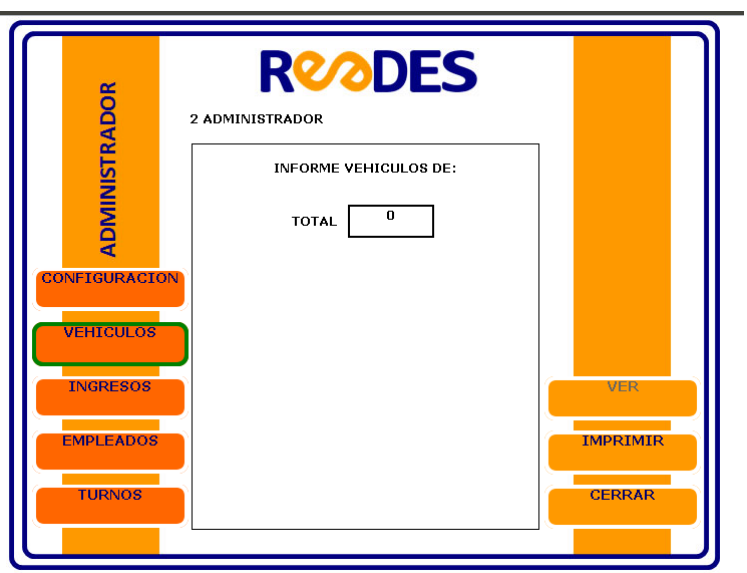

**Gráfico N° 03.** Ingreso consulta vehículos.

 **INGRESOS.** Modulo utilizado por administrador. En él se pueden ver cuantos fueron los ingresos económicos percibidos por el estacionamiento en el día, por meses o por año, el administrador decide como desea el informe. Tiene un botón *ver* para poder verificar la información y tiene un botón *imprimir* para los informes en papel.

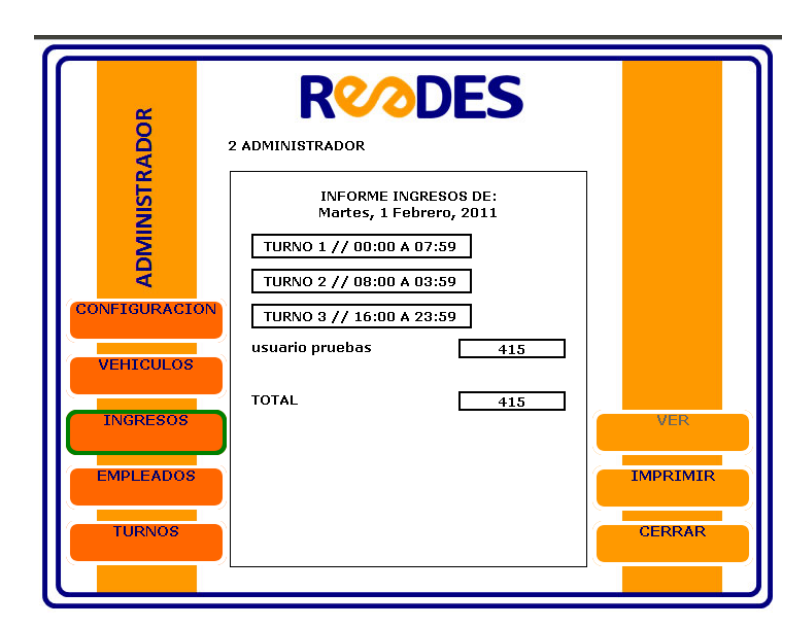

**Gráfico N° 04.** Ingreso consulta ingresos.

 **EMPLEADOS.** Modulo utilizado por administrador. En el se crean empleados que se vinculan y se eliminan empleados que se retiran del estacionamiento. Así mismo se modifica información de empleados que están laborando en la actualidad.

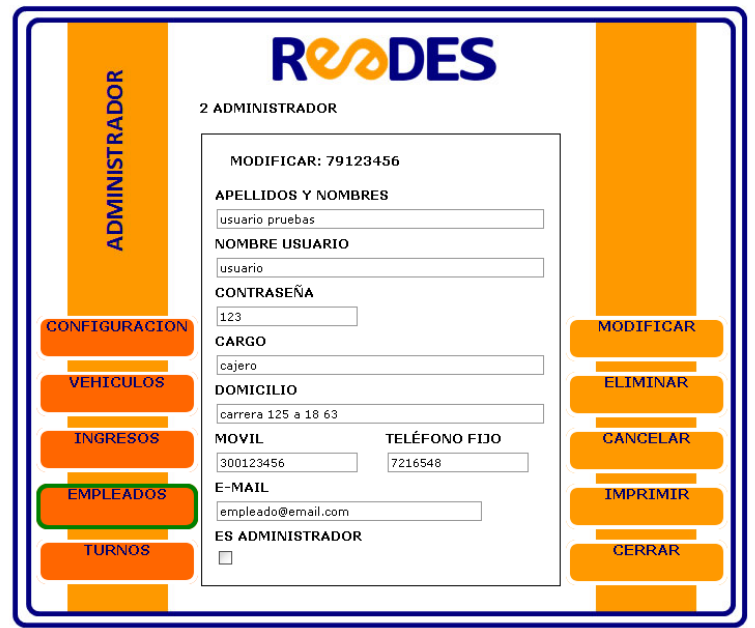

**Gráfico N° 05.** Ingreso consulta empleados.

 **TURNOS.** Modulo utilizado por administrador. En él se pueden consultar los turnos en que trabajo un determinado empleado tan solo con ingresar el número de cédula del trabajador. Tiene un botón ver para verificar previamente la información y tiene un botón *imprimir* para los informes.

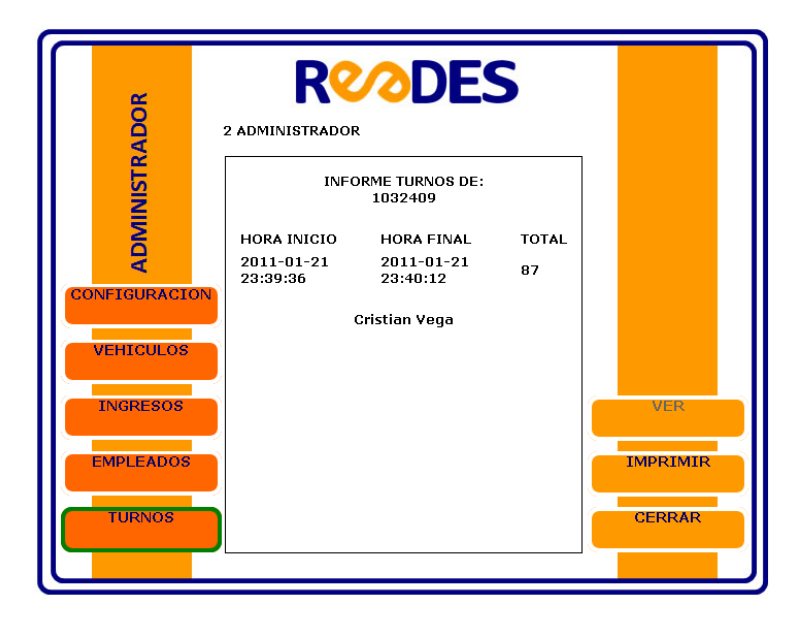

**Gráfico N° 06.** Ingreso consulta Turnos.

 **CONFIGURACION.** Modulo utilizado por administrador. En él se modifican las tarifas de cada tipo de vehiculo, al mismo tiempo se puede cambiar la cantidad total de cupos disponible en el parqueadero también para cada tipo de vehiculo.

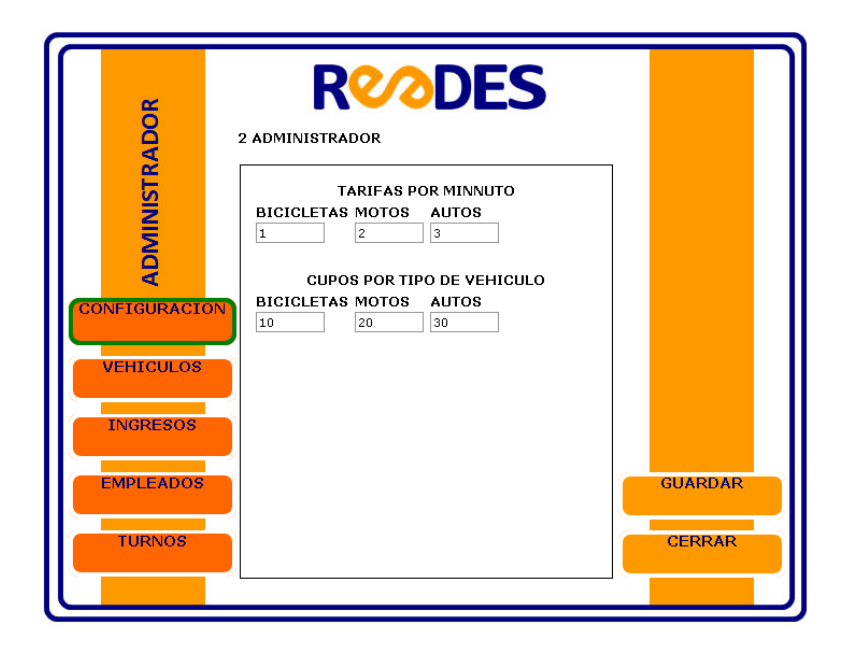

**Gráfico N° 07.** Ingreso menu de configuración..

### **3.2.2 MODULO EMPLEADOS**

 **INGRESO AL SISTEMA.** Así como sucede con el Administrador, por medio de este modulo el empleado ingresa su usuario y password al sistema, que es validada por el mismo sistema y lo envía a otro modulo para que ingrese los datos de los vehículos que ingresan.

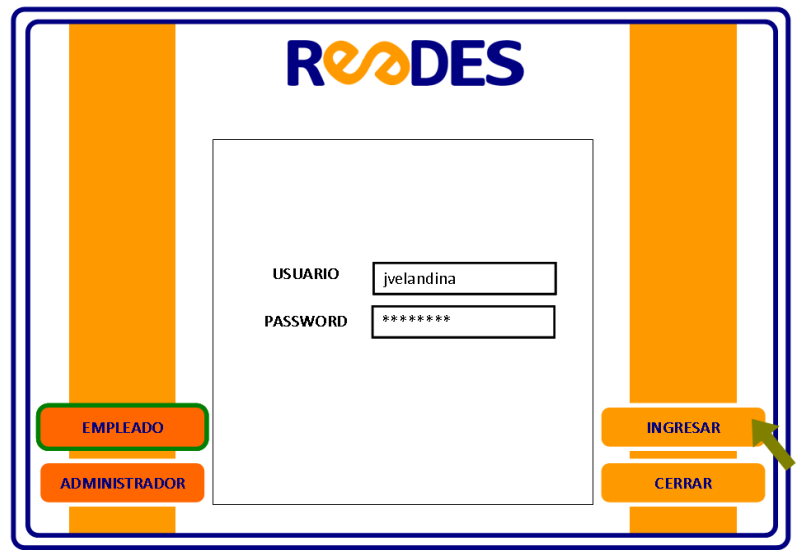

**Gráfico N° 08.** Ingreso del empleado.

 **REGISTRO.** Modulo utilizado por los empleados. En él se ingresa la placa del vehículo y se selecciona el tipo de vehiculo. Tiene un botón *ver* para observar previamente la información que el sistema genera, tiene un botón *guardar* que almacena en base de datos la información y tiene un botón *imprimir* para que genere un ticket el cual se le entrega al propietario del vehículo.

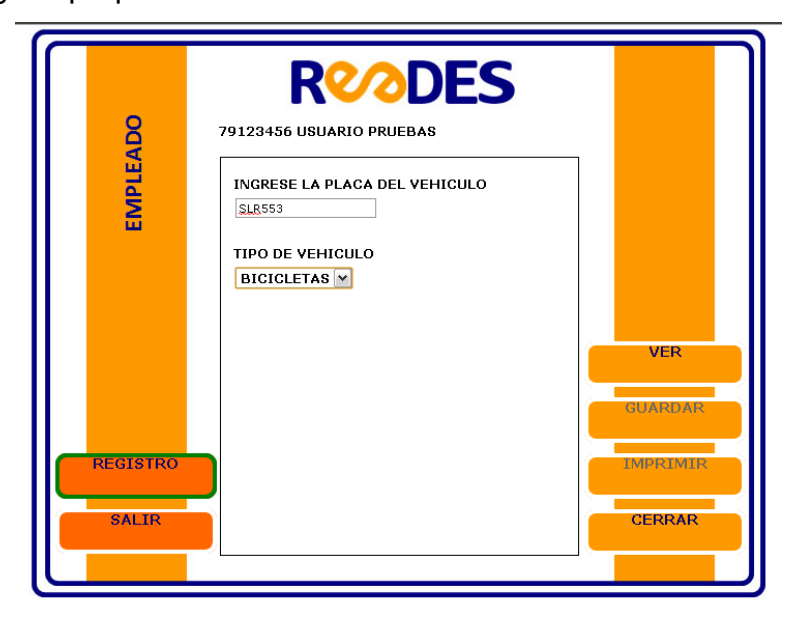

**Gráfico N° 09.** Ingreso de datos del auto. Modulo Registro.

 **SALIDA.** Modulo utilizado por los empleados. En él se digita la placa luego se visualiza una ventana la cual muestra cuanto tiempo permaneció estacionado y cuanto debe pagar. Tiene un botón *ver* para poder verificar previamente el cobro, tiene un botón *guardar* que almacena la actualización realizada en base de datos y tiene un botón de *imprimir* para que genere una factura final.

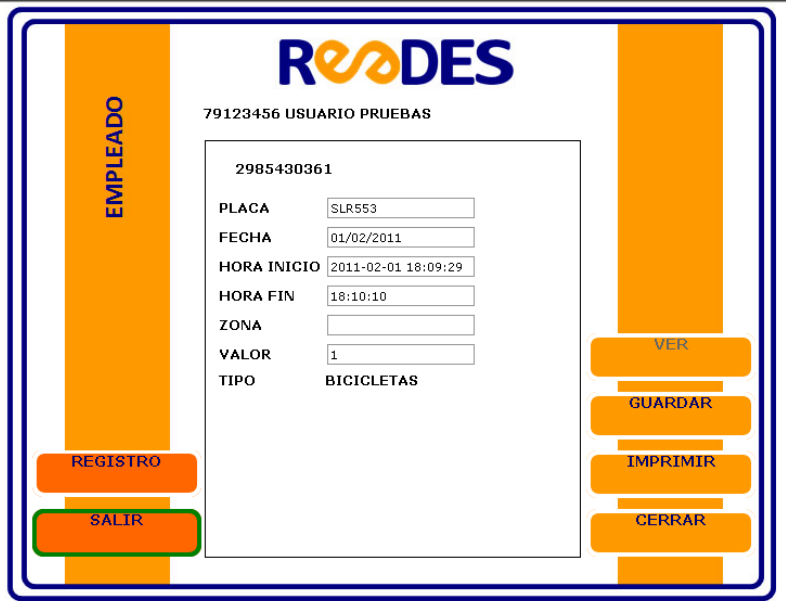

**Gráfico N° 10.** Ingreso de lá placa para cobrar. Modulo Salida.

### **3.3 DISEÑO DE SISTEMA PROPUESTO**

Para la exposición de este sistema se implementan diversos diagramas de casos de uso, los cuales serán de gran utilidad para el desarrollo del mismo. Primero se captura un cuadro con los encabezamientos de los casos de uso para una mejor interpretación. Con respecto al análisis de este proyecto se dividirán en módulos los cuales conforman la aplicación, se desarrollará un diseño de los casos de uso que se van a implementar en el desarrollo de la aplicación. De la misma forma se realizan diagramas de clases para un mejor entendimiento al momento de codificarlo.

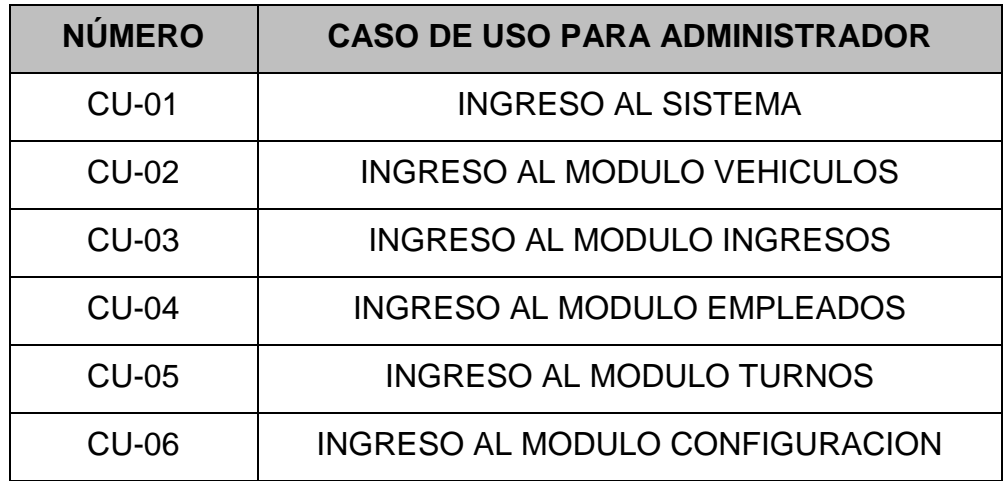

**Tabla Nº 03***.* Casos de uso para el administrador.

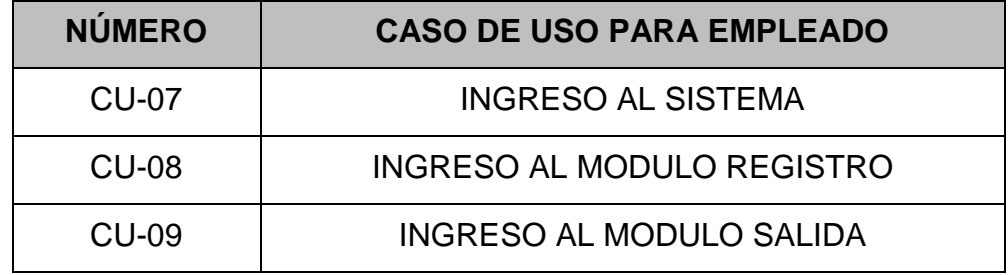

**Tabla Nº 04***.* Casos de uso para el empleado

Antes de continuar con los diferentes diagramas, se debe hacer un pequeño paréntesis, ya que para algunos de los gráficos utilizados en el proyecto y en especial los diagramas de casos de uso se implementan las siguientes convenciones las cuales identifican los roles involucrados:

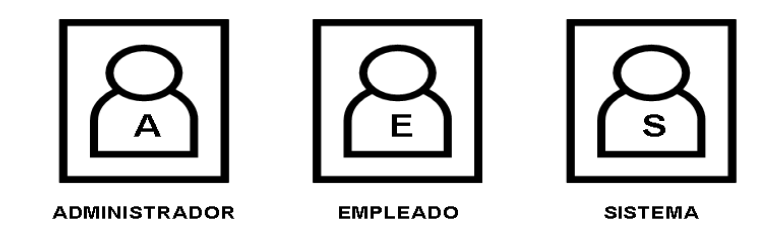

**Grafico Nº 11***.* Convenciones de roles.

### **3.3.1. DIAGRAMAS DE CASOS DE USO ADMINISTRADOR**

Para una mayor comprensión se utilizar el lenguaje UML de este se extraerán los diagramas de casos de uso del Administrador se van a identificar las diversas funciones que ellos cumplen en el aplicativo desarrollado para el estacionamiento. Tal y como se menciona anteriormente, estos diagramas nos muestran el comportamiento de los diferentes roles que intervienen en el proceso y desarrollo de las diversas tareas. Primero se evidencian los casos de uso del administrador, luego los correspondientes al empleado. Así mismo se presentan los despliegues de los mismos.

Como primer paso, el administrador debe ingresar su login y password al sistema para que este posteriormente permita el acceso a la información referente al estacionamiento. En caso de que se ingrese información incorrecta, el sistema debe arrojar un mensaje de error y denegar la entrada al software.

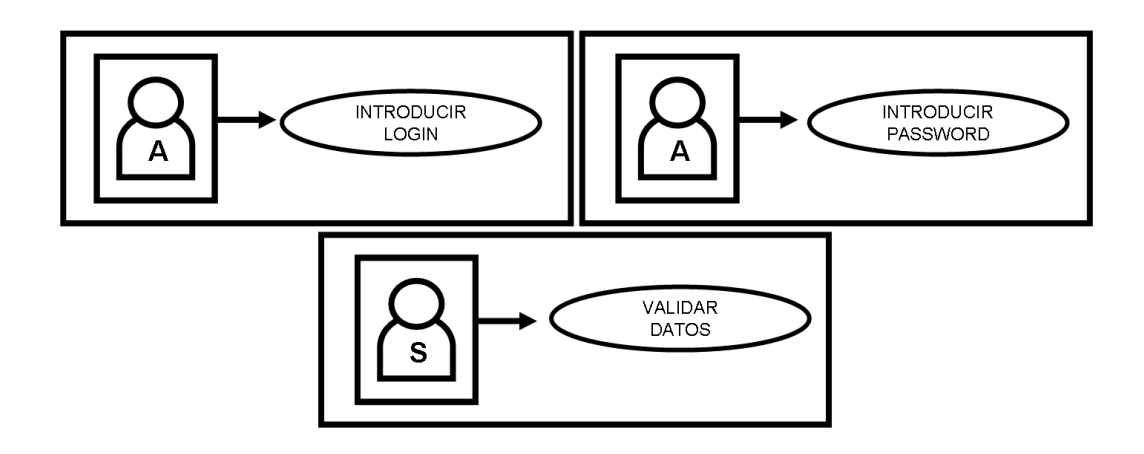

**Gráfico Nº. 12.** Despliegue caso de uso 001. Ingreso Administrador.

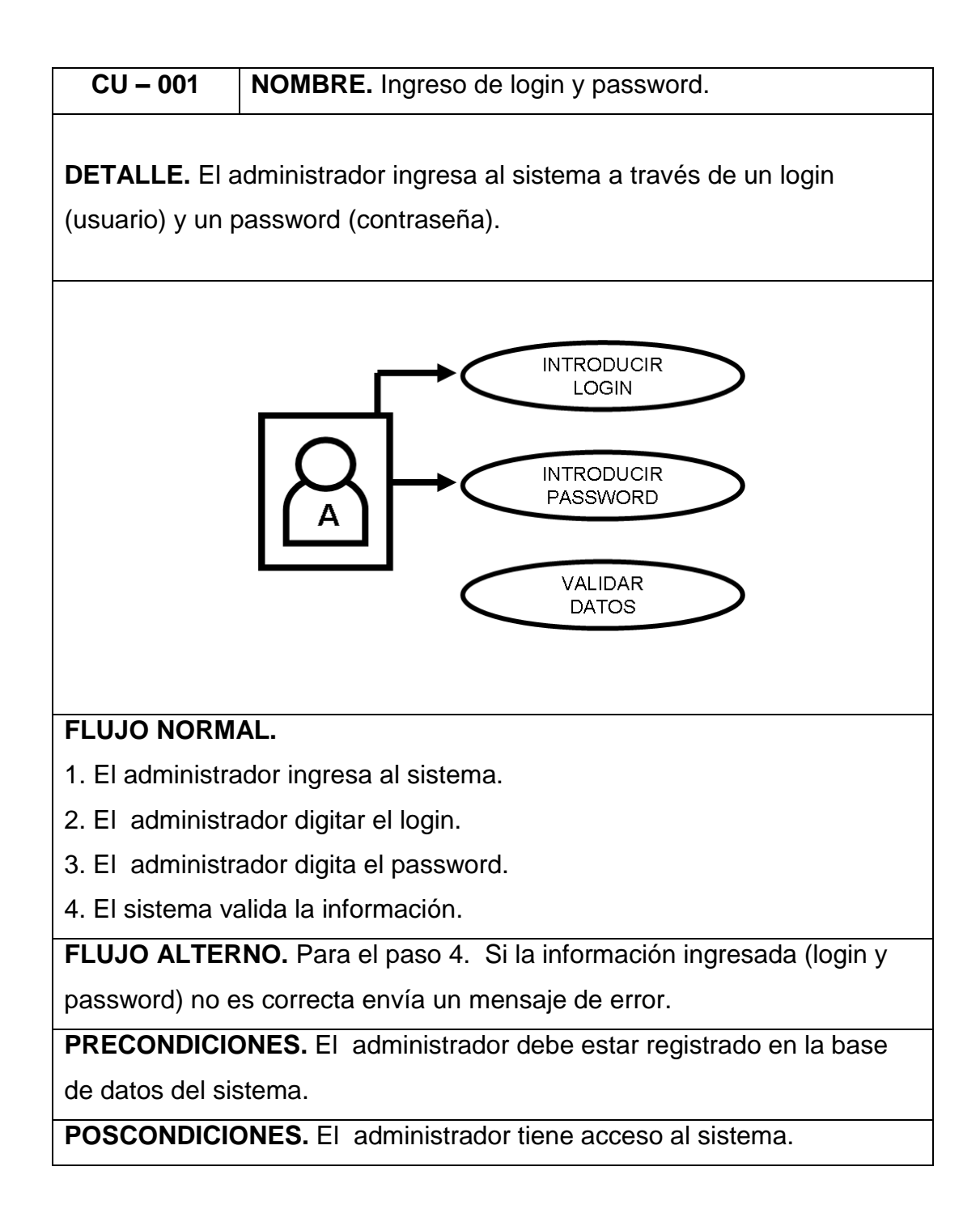

**Gráfico Nº. 13.** Caso de uso 001. Ingreso del Administrador.

El administrador tendrá acceso a un modulo llamado VEHICULOS, por medio de este modulo el tendrá acceso a todos los vehículos que ingresan a este parqueadero. En este modulo el tendrá la opción de imprimir estos registros si lo desea.

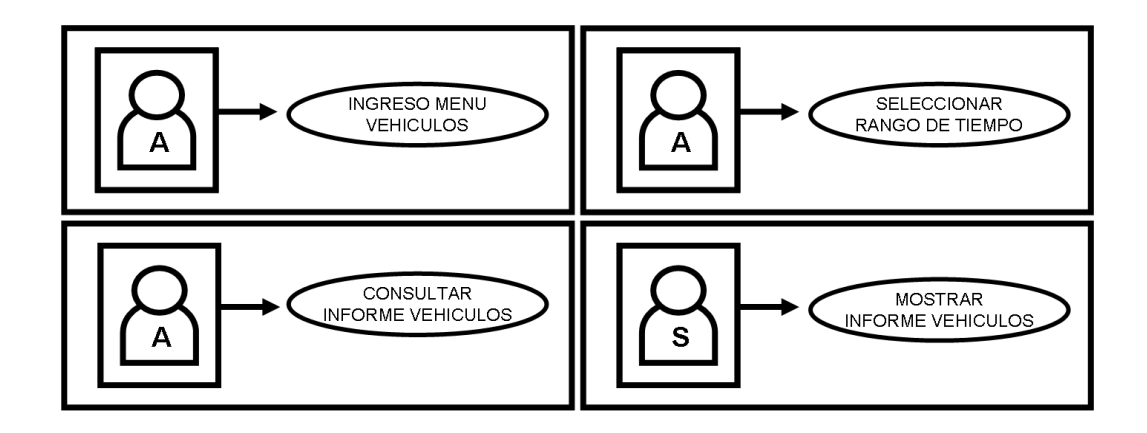

**Gráfico Nº 14.** Despliegue caso de uso 002. Vehículos.

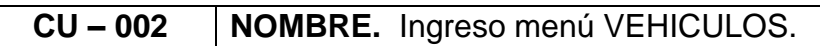

**DETALLE.** El administrador verifica los datos previamente ingresados en el sistema.

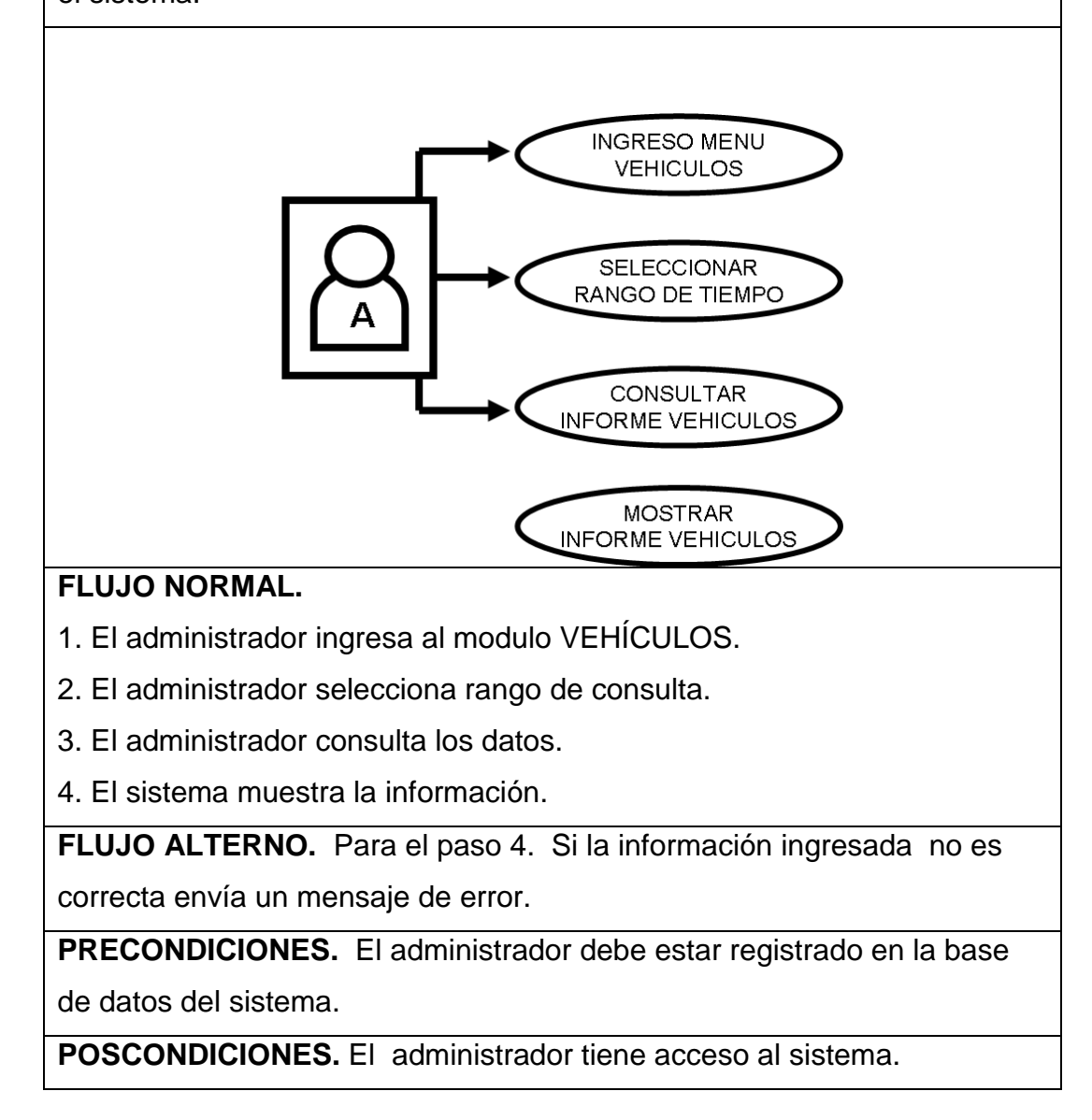

**Gráfico Nº 15.** Caso de uso 002. Modulo vehículos.

Más adelante, el administrador puede ingresar al menú INGRESOS el cual muestra las ganancias económicas obtenidas diariamente, mensualmente ó anualmente.

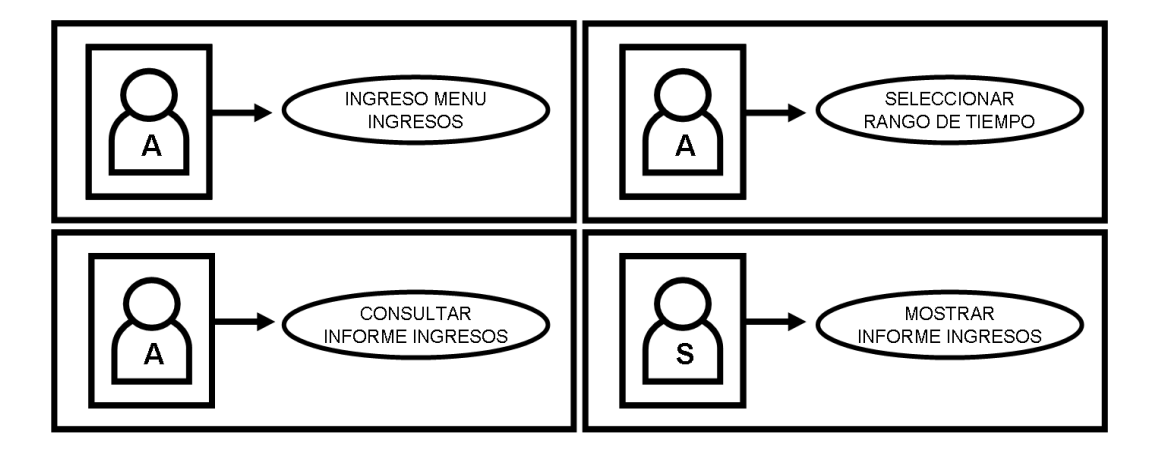

**Gráfico Nº 16** Despliegue caso de uso 003. Ingresos.
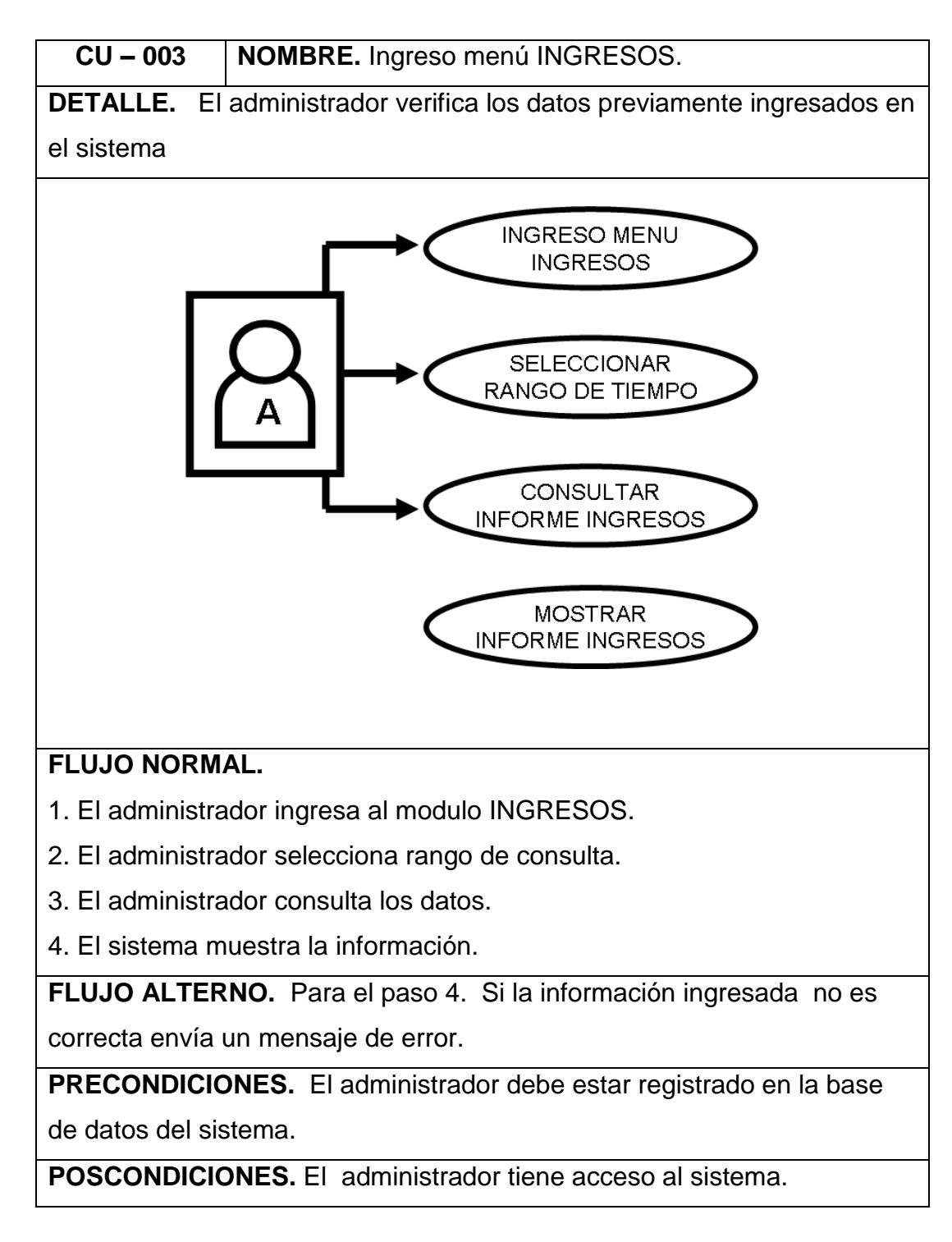

**Gráfico Nº. 17** Caso de uso 003. Modulo Ingresos.

Otra opción es el menú EMPLEADOS que tiene como objetivo adicionar, eliminar y/o modificar información de un determinado empleado ingresando el número de cédula del mismo.

![](_page_37_Figure_1.jpeg)

**Gráfico Nº 18.** Despliegue caso de uso 004. Empleados.

![](_page_38_Figure_0.jpeg)

**Gráfico Nº 19.** Caso de uso 004. Modulo Empleados.

Un menú TURNOS en el cual el administrador por medio de la cédula de los empleados puede acceder a la información de los turnos que dicho empleado ha realizado y cuanto dinero recaudo en su turno laboral.

![](_page_39_Figure_1.jpeg)

**Gráfico Nº. 20.** Despliegue caso de uso 005. Turnos.

![](_page_40_Figure_0.jpeg)

**Gráfico Nº 21** Caso de uso 005. Modulo Turnos.

Finalmente, un modulo llamado CONFIGURACION, en el cual el administrador esta en libertad de modificar las tarifas y la cantidad de cupos disponibles en el estacionamiento. Vale aclarar que las modificaciones que sean realizadas en las tarifas deben estar adheridas a las leyes y normas establecidas por el gobierno regional y/o nacional.

![](_page_41_Figure_1.jpeg)

**Gráfico Nº. 22** Despliegue caso de uso 006. Configuracion.

![](_page_42_Figure_0.jpeg)

**Gráfico Nº. 23** Caso de uso 006. Modulo Configuracion.

#### **3.3.2 DIAGRAMAS DE CASOS DE USO EMPLEADO**

Recordemos que el empleado aunque solo realiza dos actividades en el sistema, realmente es el encargado de que toda la información recolectada sea almacenada de manera ordenada para que el administrador pueda consultarla sin contratiempos.

El empleado al ingresar al software debe registrarse con su login y password; posteriormente el sistema debe aceptar el ingreso del mismo ó en caso contrario rechazar el ingreso y mostrar un mensaje de error. Previamente el empleado debe estar creado en el sistema para poder realizar dicha actividad.

![](_page_43_Figure_3.jpeg)

**Gráfico Nº 24** Despliegue caso de uso 007. Ingreso Empleado.

![](_page_44_Figure_0.jpeg)

**Gráfico Nº 25** Caso de uso 007.Ingreso Empleado.

Luego el empleado puede iniciar su labor ingresando la placa de los vehículos que ingresan al estacionamiento en el menú REGISTRO. Por medio de este modulo el empleado podrá ingresar los datos del vehículos

![](_page_45_Figure_1.jpeg)

**Gráfico Nº 26.** Despliegue caso de uso 008. Registro.

![](_page_46_Figure_0.jpeg)

**Gráfico Nº 27.** Caso de uso 008. Modulo Registro.

Finalmente, el empleado tiene la opción de ingresar al menú SALIDA. Ahí él debe registrar la salida de los vehículos. En este menú se ingresa la placa que esta impresa en el ticket que el cliente le debe entregar para autorizar la salida, aquí se puede consultar la factura que luego se debe imprimir Si los datos son erróneos el sistema rechaza la solicitud.

![](_page_47_Figure_1.jpeg)

**Grafico Nº 28** Despliegue caso de uso 009. Salida.

![](_page_48_Figure_0.jpeg)

**Gráfico Nº 29** Caso de uso 009. Modulo Salida.

#### **3.3.3 DIAGRAMA DE CLASES**

Es un estilo de diagrama estático que claramente describe la estructura de un sistema dejando ver características especiales tales como clases, atributos y las relaciones existentes entre ellos. Esto ayudará a construir un diseño conceptual de la información que se manejará en el sistema. A continuación se observa el diagrama de clases diseñado para el sistema READES.

![](_page_49_Figure_2.jpeg)

**Gráfico Nº 30.** Diagrama de Clases.

#### **3.3.4 DIAGRAMAS DE ACTIVIDADES**

Los diagramas de actividades representan los flujos de trabajo paso a paso, muestra el flujo de control general. Es una forma especial de diagrama de estado usado para modelar una secuencia de acciones y condiciones tomadas dentro de un proceso; es decir; existe un punto

inicial y un punto final, el enlace entre ambos puntos son todas aquellas actividades que el actor realizará en determinado proceso. A continuación se revelan los diagramas de actividades de administrador y de empleado

![](_page_50_Figure_1.jpeg)

#### **DIAGRAMA EMPLEADO**

**Gráfico Nº 31.** Diagrama de actividades. Empleado.

## **DIAGRAMA ADMINISTRADOR**

![](_page_51_Figure_1.jpeg)

**Gráfico Nº 32.** Diagrama de actividades. Administrador.

## **3.3.5 DIAGRAMAS DE DESPLIEGUE**

Los diagramas de despliegue son un tipo de diagrama UML el cual es utilizado para diseñar un modelo de hardware que se utiliza comúnmente en las implementaciones de los sistemas y las relaciones existentes entre sus componentes.

Los elementos que se utilizan en estos diagramas son llamados nodos (se representan como un prisma), componentes (representados como una caja rectangular con dos protuberancias rectangulares en el costado izquierdo) y asociaciones.

![](_page_52_Figure_3.jpeg)

**Gráfico Nº. 33.** Diagrama de Despliegue.

## **3.3.6 DIAGRAMAS DE ESTADOS**

![](_page_53_Figure_1.jpeg)

**Gráfico Nº 34** Diagrama de estados Administrador.

![](_page_54_Figure_0.jpeg)

**Gráfico Nº 35.** Diagrama de estados empleado.

# **4. DESARROLLO**

# **4.1 ESPECIFICACIONES TÉCNICAS**

Cuando el sistema READES sea entregado a una compañía dedicada al negocio de estacionamientos de vehículos y a su vez sea implementado, se hará necesario de los siguientes requerimientos de Software y Hardware:

## **4.1.1 SOFTWARE**

El siguiente gráfico explica claramente los requerimientos mínimos de software:

![](_page_55_Picture_5.jpeg)

![](_page_55_Picture_6.jpeg)

**MYSQL** 

![](_page_55_Picture_7.jpeg)

**SERVIDOR APACHE XAMMP** 

**Gráfico Nº 36.** Requerimentos de software.

#### **4.1.2 HARDWARE**

El siguiente grafico explica claramente los requerimientos mínimos de hardware:

![](_page_55_Figure_12.jpeg)

**Gráfico Nº 37.** Requerimentos de hardware.

#### **5. GLOSARIO**

**Base de datos:** conjunto de datos pertenecientes a un mismo contexto y almacenados sistemáticamente para su posterior uso.

**Clase:** es abstracción o definición de un objeto. Una clase contiene la declaración de atributos y métodos que puede usar un objeto instanciado.

**Programación orientada a objetos:** POO (OOP según sus siglas en inglés) es un paradigma de programación que usa objetos y sus interacciones, para diseñar aplicaciones y programas de ordenador. Está basado en varias técnicas, incluyendo herencia, abstracción, polimorfismo y encapsulamiento.

**Lenguaje Unificado de Modelado:** (LUM o **UML**, por sus siglas en inglés, *Unified Modeling Language*) es el lenguaje de [modelado](http://es.wikipedia.org/wiki/Modelado) de sistemas de [software](http://es.wikipedia.org/wiki/Software) más conocido y utilizado en la actualidad; está respaldado por el [OMG](http://es.wikipedia.org/wiki/Object_Management_Group) (Object Management Group). Es un lenguaje gráfico para visualizar, especificar, construir y documentar un sistema. UML ofrece un estándar para describir un "plano" del sistema (modelo), incluyendo aspectos conceptuales tales como procesos de negocio y funciones del sistema, y aspectos concretos como expresiones de lenguajes de programación, esquemas de bases de datos y componentes reutilizables.

**Casos de uso:** un caso de uso es una técnica para la captura de requisitos potenciales de un nuevo sistema o una actualización de software. Cada caso de uso proporciona uno o más escenarios que indican cómo debería interactuar el sistema con el usuario o con otro sistema para conseguir un objetivo específico. Normalmente, en los casos de usos se evita el empleo de jergas técnicas, prefiriendo en su lugar un

57

lenguaje más cercano al usuario final. En ocasiones, se utiliza a usuarios sin experiencia junto a los [analistas](http://es.wikipedia.org/wiki/Analista) para el desarrollo de casos de uso.

**Diagrama de despliegue:** El Diagrama de Despliegue es un tipo de diagrama del [Lenguaje Unificado de Modelado](http://es.wikipedia.org/wiki/Lenguaje_Unificado_de_Modelado) que se utiliza para modelar el hardware utilizado en las implementaciones de sistemas y las relaciones entre sus componentes.

**Diagrama de actividades:** En el [Lenguaje de Modelado Unificado](http://es.wikipedia.org/wiki/UML)**,** un diagrama de actividades representa los flujos de trabajo paso a paso de negocio y operacionales de los componentes en un sistema. Un Diagrama de Actividades muestra el flujo de control general.

**Diagrama de estados:** En [UML,](http://es.wikipedia.org/wiki/UML) un diagrama de estados es un [diagrama](http://es.wikipedia.org/wiki/Diagrama) utilizado para identificar cada una de las rutas o caminos que puede tomar un flujo de información luego de ejecutarse cada proceso.

Permite identificar bajo qué argumentos se ejecuta cada uno de los procesos y en qué momento podrían tener una variación. El diagrama de estados permite visualizar de una forma secuencial la ejecución de cada uno de los procesos.

**Modulo:** Es el área de trabajo en la plataforma de cada usuario, según su categoría (Empleado o Administrador).

## **6. CONCLUSIONES**

Durante el proceso de desarrollo del sistema READES, se determinan las siguientes conclusiones:

- Se creó un software capaz de almacenar de manera rápida y segura toda la información que un empleado va a ingresar en sus jornadas laborales.
- Se desarrolló un modulo administrador que es dependiente de las actividades de almacenamiento de los empleados del estacionamiento; es decir; todo lo que los empleados ingresan a sus opciones de trabajo puede ser revisado mediante informes por el administrador.
- Se construye un modulo empleados, el cual permite de manera eficaz la generación de facturas para los clientes que accedan a este servicio.

El diseño de READES puede ser tomado como referencia para que sea implementado en estacionamientos, ya que cuenta con una serie de parámetros los cuales son básicos y al mismo tiempo esenciales para el correcto funcionamiento del mismo parqueadero.

#### **7. BIBLIOGRAFIA**

Delta asesores.http://www.deltaasesores.com/articulos/tecnologia/427 modelos-de-desarrollo-de-software- . Consultado el 10 de agosto de 2010.

Wikipedia, la enciclopedia libre. http://es.wikipedia.org/wiki/desarrollo \_en\_cascada. Consultado el 11 de agosto de 2010.

Wikipedia, la enciclopedia libre. http://es.wikipedia.org/wiki/programaci% c3%b3n\_orientada\_a\_objetos. Consultado el 11 de agosto de 2010.

Mendoza Sanchez, Maria. http://www.informatizate.net/articulos/ pdfs/metodologias\_de\_desarrollo\_de\_software\_07062004.pdf. Consultado el 17 de agosto de 2010.

Roger S. Pressman, 4° Edición, Mc Graw Hill 1998.

Ingenieria de software, Ian Sommerville, 7° Edicion 2005.

Wikipedia, la enciclopedia libre. http://es.wikipedia.org/wiki/Lenguaje Unificado\_de\_Modelado. Consultado el 22 de agosto de 2010.

Wikipedia, la enciclopedia libre. http://es.wikipedia.org/wiki/Caso\_de\_uso .Consultado el 22 de agosto de 2010.

Wikipedia, la enciclopedia libre. http://es.wikipedia.org/wiki/Diagrama de\_despliegue . Consultado el 22 de agosto de 2010.

Wikipedia, la enciclopedia libre. http://es.wikipedia.org/wiki/Diagrama de\_actividades. Consultado el 22 de agosto de 2010.

**RED ADMINISTRADORA DE ESTACIONAMIENTOS "READES"**

# **MANUALES DE SISTEMA Y DE USUARIO**

![](_page_61_Picture_2.jpeg)

**FABIAN ALBERTO MONGUI CORONADO CRISTIAN CAMILO VEGA CARVAJAL**

**CORPORACIÓN UNIVERSITARIA MINUTO DE DIOS FACULTAD DE INGENIERÍA DEPARTAMENTO DE INFORMÁTICA, REDES Y ELECTRÓNICA PROGRAMA DE TECNOLOGÍA EN INFORMÁTICA BOGOTÁ D.C.**

**II - 2010**

# **RED ADMINISTRADORA DE ESTACIONAMIENTOS "READES"**

#### **MANUALES DE SISTEMA Y DE USUARIO**

# **FABIAN ALBERTO MONGUI CORONADO CRISTIAN CAMILO VEGA CARVAJAL**

**Proyecto de grado para optar al titulo de Tecnólogo en Informática.**

**Director de Tesis Ing. Santiago Salazar.**

**CORPORACIÓN UNIVERSITARIA MINUTO DE DIOS FACULTAD DE INGENIERÍA DEPARTAMENTO DE INFORMÁTICA, REDES Y ELECTRÓNICA PROGRAMA DE TECNOLOGÍA EN INFORMÁTICA BOGOTÁ D.C. II – 2010**

# **INDICE DE CONTENIDO**

![](_page_63_Picture_50.jpeg)

# **INDICE DE GRÁFICOS**

![](_page_64_Picture_113.jpeg)

![](_page_65_Picture_38.jpeg)

# **LISTA DE TABLAS**

![](_page_66_Picture_20.jpeg)

#### **1. MANUAL DE SISTEMA**

Antes de comenzar a laborar con la herramienta READES y para poder hacer un óptimo uso del sistema, hay que tener en cuenta que se requiere de unas herramientas informáticas las cuales son fundamentales. Para lo cual se debe hacer una previa instalación de UWAMP. Que contiene las herramientas phpMyAdmin, php, SQLite y MySql.

Dicho programa se encuentra disponible para descarga en: http://www.wamp.com.

![](_page_67_Picture_3.jpeg)

**Gráfico Nº. 01.** Pagina oficial wamp.com

Como siguiente paso, se procede a realizar la instalación de la herramienta UWAMP, haciendo la ejecución del programa y según la versión que se encuentre disponible, ya que en la web se logran encontrar diferentes versiones sin que la diferencia entre estas afecten el correcto funcionamiento del aplicativo.

![](_page_68_Picture_0.jpeg)

**Gráfico No. 02.** Descarga del programa servidor.

Se descarga el ejecutable UWAMP y luego en la unidad C:/> se procede a realizar la instalación del software READES; es decir; tanto el ejecutable como la carpeta que contiene la base de datos de READES deben ir en la unidad C:/> tal y como se muestra en la grafica No. 03.

![](_page_68_Picture_3.jpeg)

**Gráfico No. 03.** Instalación en la unidad C:/>.

Luego se procede a hacer la ejecución de UWAMP dando click en el icono uWamp.exe que se encuentra en la carpeta uWamp ubicada previamente en C:/>. Aquí se abre la ventana de ejecución final, debemos dar click sobre el botón *www.Site* para que el sistema ejecute automáticamente el software READES.

![](_page_69_Picture_1.jpeg)

**Gráfico No 04. Ejecución final del programa**.

#### **2. MANUAL DE USUARIO**

La Red Administradora de Estacionamientos READES se desarrolla gracias a la presencia de una serie de problemáticas presentes en los diferentes estacionamientos donde no se cuenta ni siquiera con un equipo multimedia para el control adecuado de información de diferente índole.

Si el usuario desea entrar como empleado debe dar click en el botón de EMPLEADO, en caso contrario lo hará con el botón de ADMINISTRADOR según lo requiera, luego le muestra esta ventana en el que debe digitar un usuario y una clave para que el sistema valide y lo deje entrar, esto sucede en ambos casos.

![](_page_70_Picture_3.jpeg)

Gráfico Nº 05. Opción de Módulos.

## **2.1 MODULO EMPLEADO**

El modulo Empleado se encarga de gestionar las labores que los encargados del parqueadero van a realizar durante su jornada laboral. En esta ocasión el empleado quien es a su vez el encargado del estacionamiento cumple una serie de tareas de gran importancia para el parqueadero ya que toda la información que manipula es la que el Administrador en un futuro necesitará consultar para diversos fines.

![](_page_71_Picture_55.jpeg)

**Gráfico Nº 06.** Ingreso al modulo Empleado.

Al ingresar al modulo Empleado, el trabajador debe ingresar su nombre de usuario y un password asignado.

Dicho empleado debe ser precavido al momento de digitar estos datos, ya que en caso de ingresar datos no validos o que en el sistema no se encuentren registrados, la plataforma arroja un mensaje de error "USUARIO Y/O PASSWORD ERRONEOS. POR FAVOR INTENTE NUEVAMENTE!"
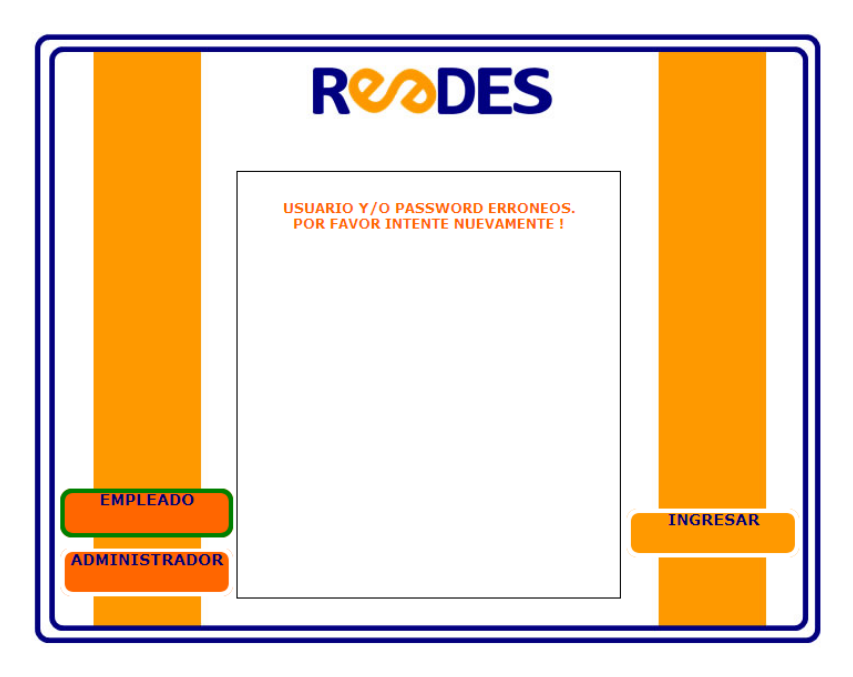

**Gráfico Nº 07.** Mensaje de error modulo Empleado.

En caso de ingresar datos validos el sistema permite el ingreso normal y sin ningún tipo de restricción al usuario. Es en este momento donde realmente el empleado puede iniciar sus labores.

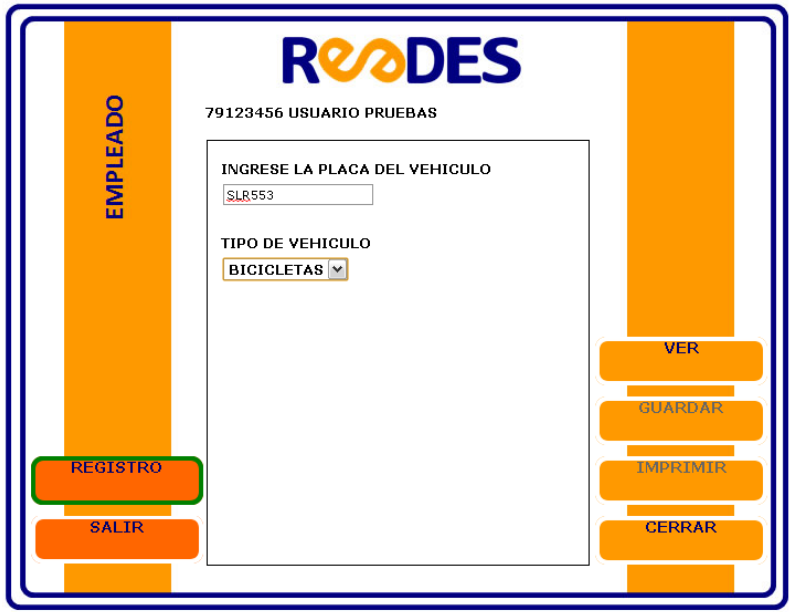

**Grafico Nº 08.** Opciones de trabajo del modulo Empleado.

Aquí se observa el modulo empleado y sus botones REGISTRO, SALIR, VER, GUARDAR, IMPRIMIR Y CERRAR los cuales cumplen funciones especificas en este espacio. A continuación detallamos una breve explicación de cada uno de estos botones:

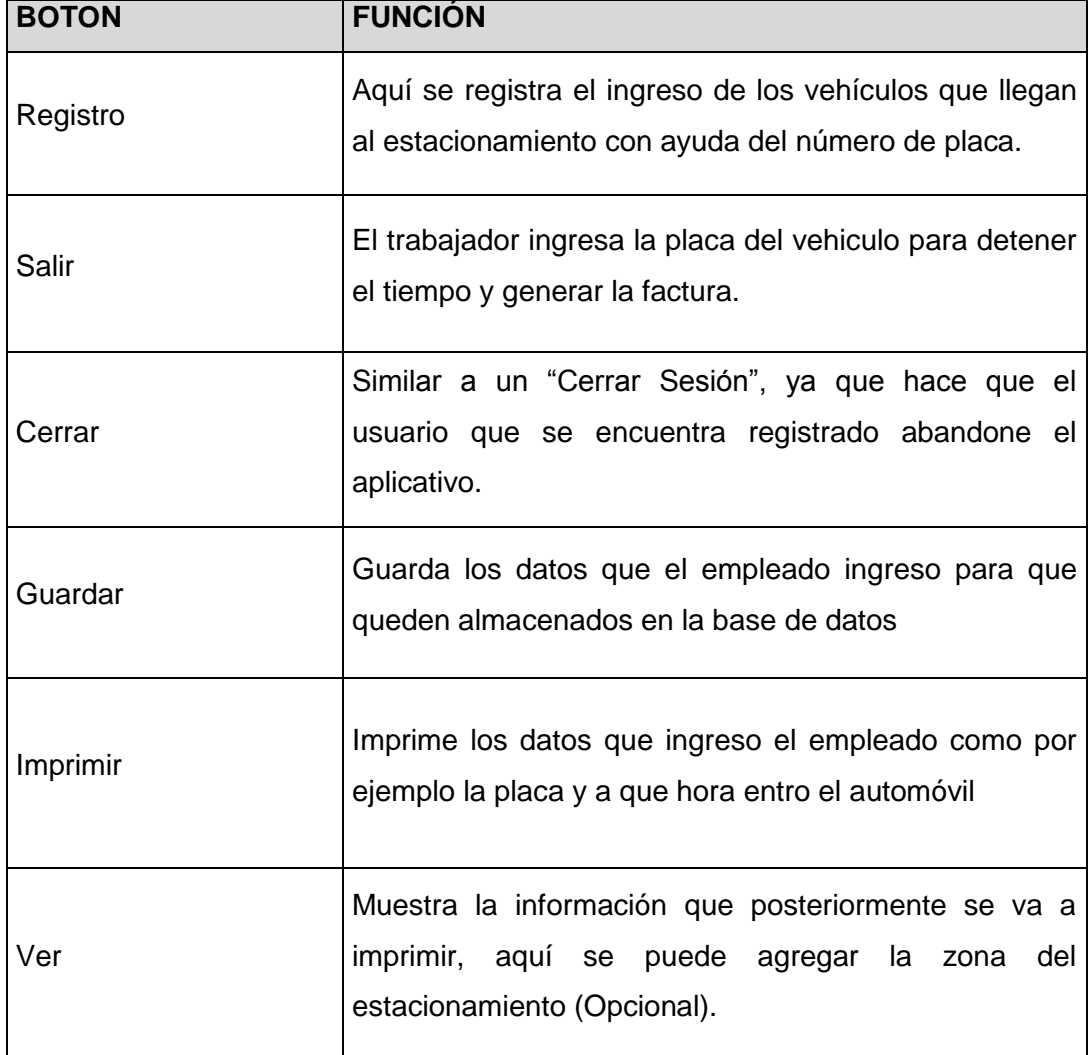

**Tabla Nº 01.** Botones del modulo Empleado.

### **2.1.1 REGISTRO**

Como ya lo hemos mencionado anteriormente, la opción REGISTRO se encarga de gestionar el ingreso de los vehículos que utilizan el servicio del estacionamiento.

Cuando seleccionamos el botón REGISTRO el sistema nos arroja un cuadro de dialogo donde nos dice que debemos digitar el número de la placa del vehículo y seleccionar el tipo de vehiculo. Luego pulsamos el botón ver para que el sistema muestre un pantallazo con los datos que se van a almacenar.; similar a una "vista previa".

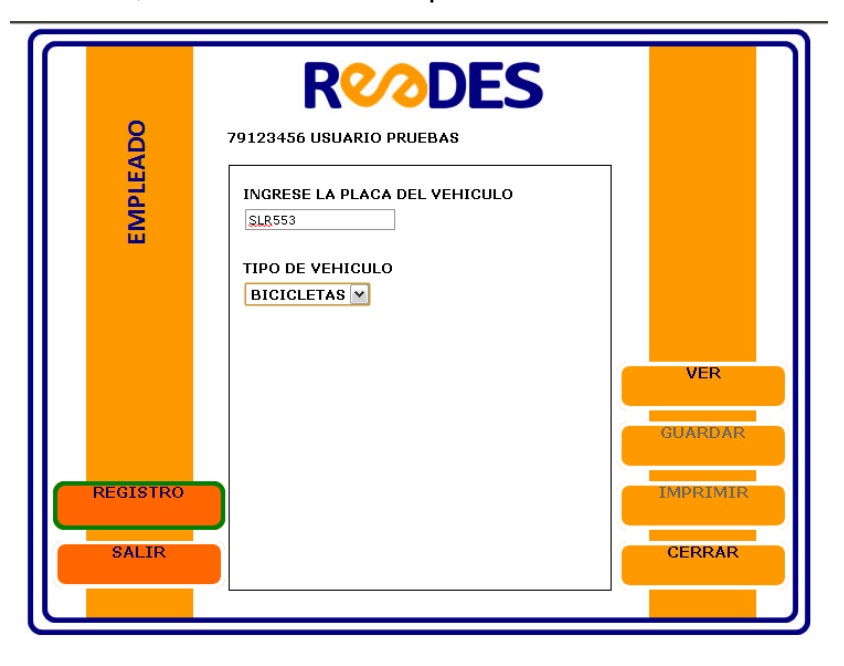

**Gráfico Nº. 09.** Ingreso de placa. Modulo Empleado.

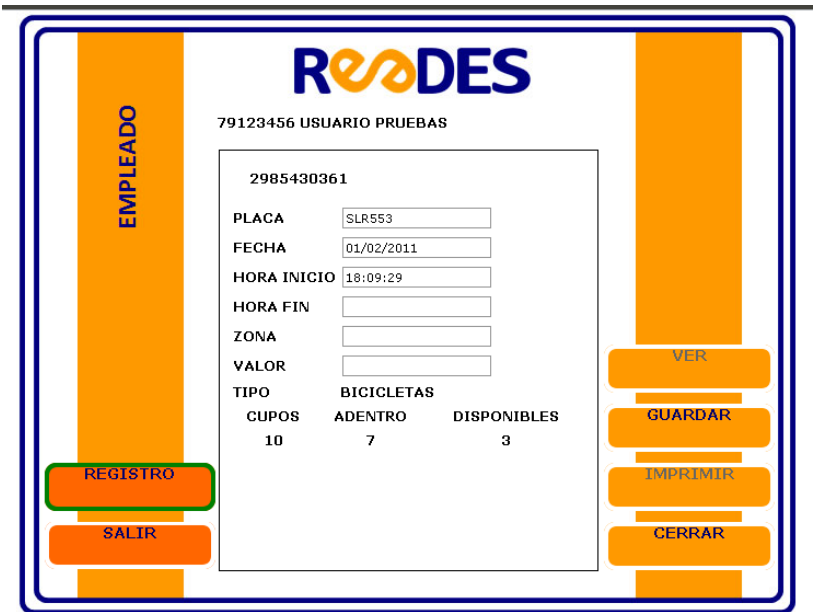

**Grafico Nº. 10** Vista previa de los datos. Modulo Empleado.

Luego de haber verificado la información los datos debemos guardarla en la base de datos, al hacer esta operación el sistema nos muestra el mensaje "INFORMACION ALMACENADA EXITOSAMENTE!" Ya que esta información será utilizada en un futuro por la parte administrativa y por el mismo funcionario del estacionamiento ya que es indispensable a la hora de salida del vehículo y por consiguiente de la generación de la factura.

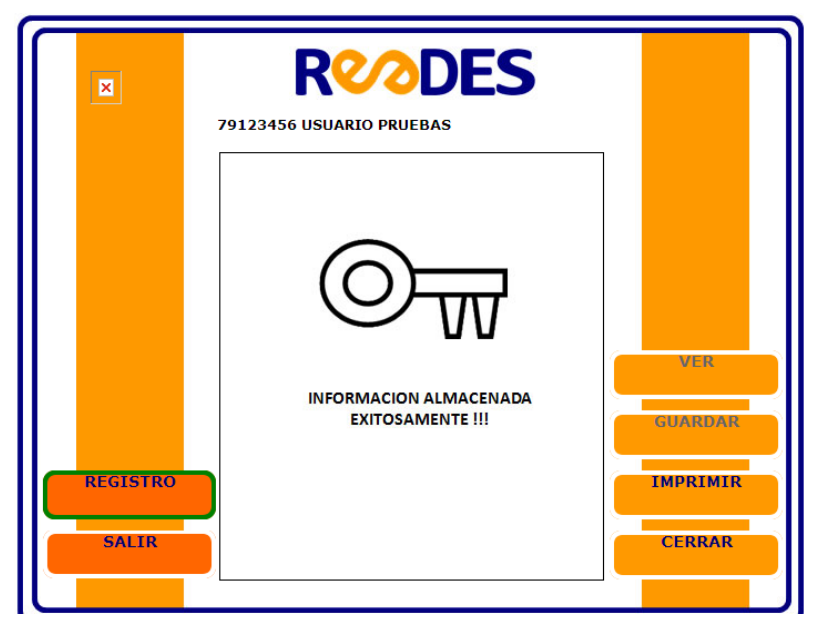

**Gráfico Nº. 11.** Almacenamiento de datos. Modulo Empleado.

Finalmente, debemos imprimir el ticket de entrada, donde se muestra información básica del estacionamiento y del servicio al que el cliente accede.

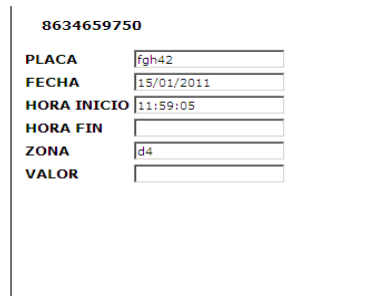

**Gráfico Nº. 12.** Impresión de ticket de entrada.

La siguiente tabla explica en detalle la información que aparece en el ticket de entrada.

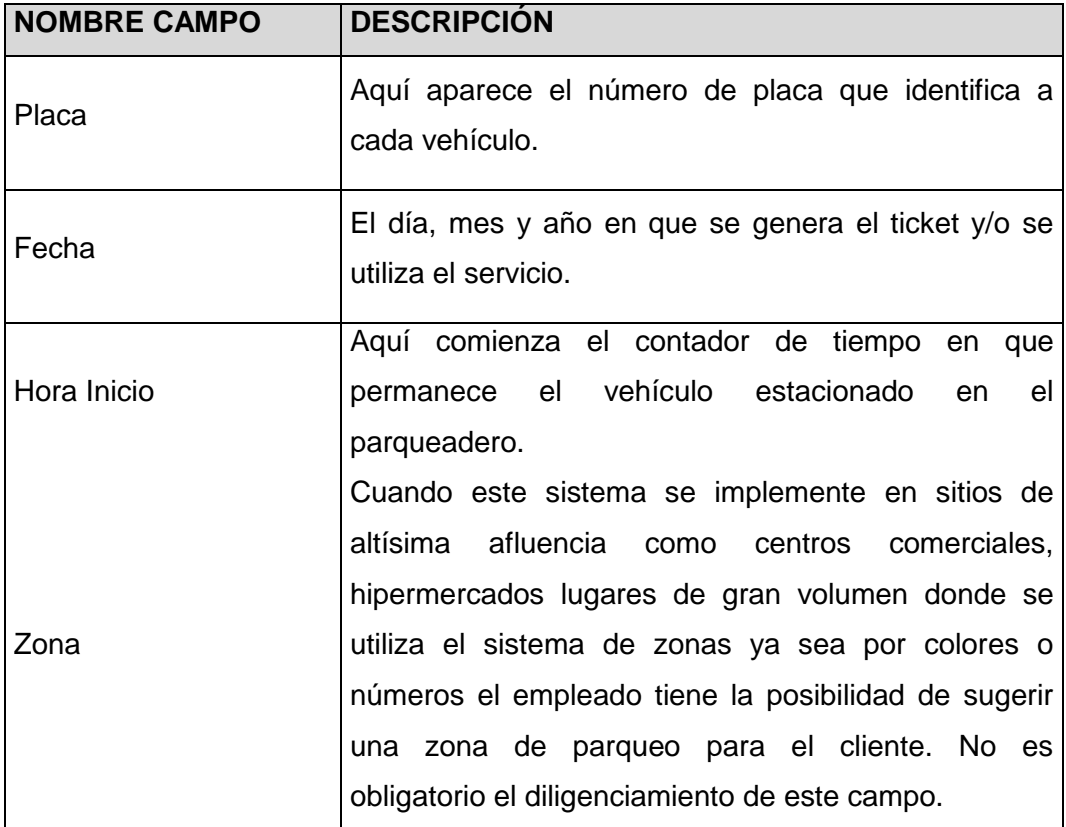

**Tabla Nº 02.** Datos de ticket de entrada.

#### **2.1.2 SALIR**

Como su nombre lo indica, la opción SALIR tiene la función de gestionar la salida de los vehículos del estacionamiento. En esta ocasión READES hace que esta tarea sea más fácil y rápida para los usuarios del sistema, logrando una mayor productividad en el estacionamiento donde se implementa. En el Grafico No. 05, se observaron las dos opciones de acción del empleado, en esta ocasión nos vamos a encargar de la segunda opción, la opción SALIR. Luego de dar click sobre el botón SALIR, el sistema nos vá a solicitar la placa que se digitó al comienzo. En caso de que sea ingresada una placa errada o que esta ya haya salido, el sistema nos va a mostrar un mensaje de error "NO SE ENCONTRO LA PLACA EN EL PARQUEADERO".

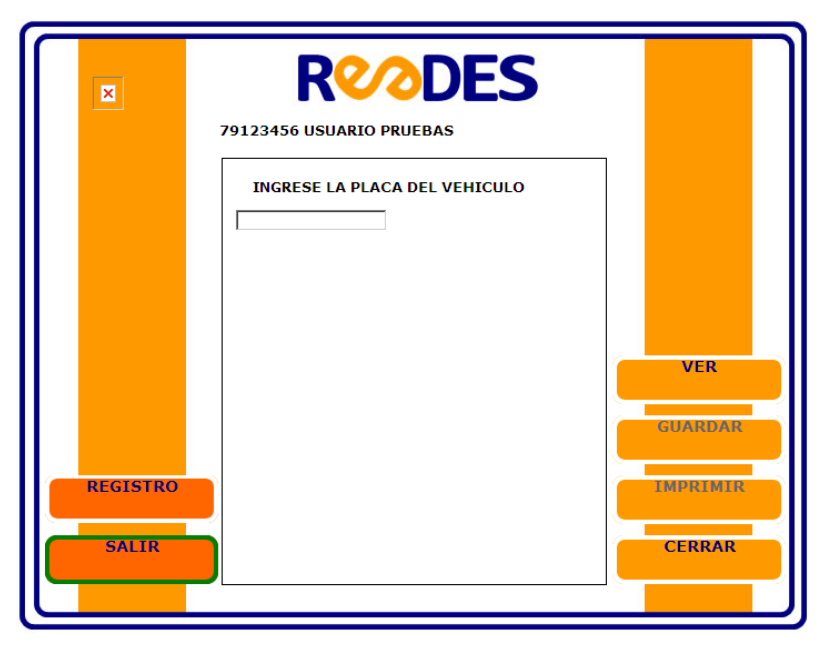

**Gráfico Nº. 13.** Ingreso al modulo Salir.

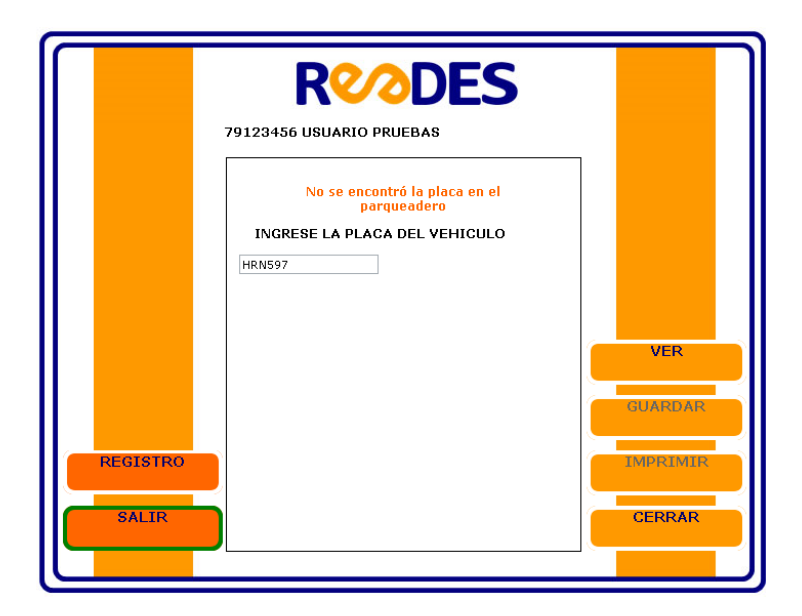

**Gráfico Nº. 14.** Mensaje de error para ingreso de la placa.

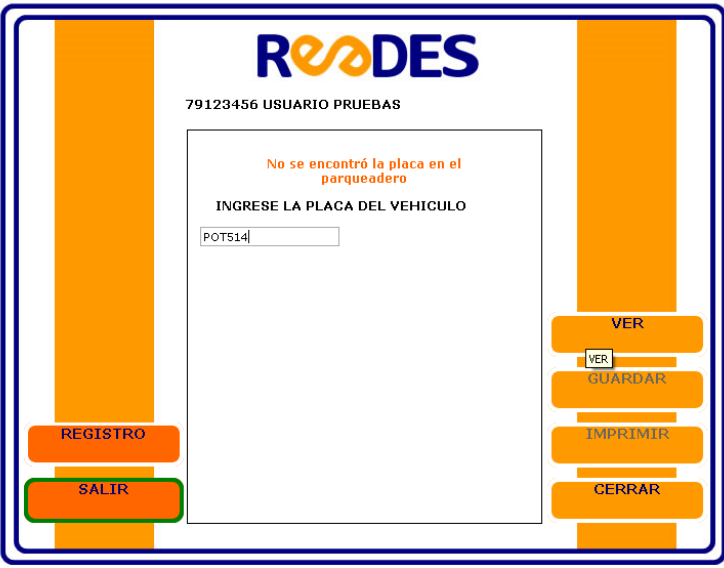

**Gráfico Nº. 15.** Ingreso de la placa de entrada para facturación.

Al ingresar con la placa correcta, el sistema nos actualiza la información almacenada, la cual debemos guardar para poder generar la correspondiente factura de salida.

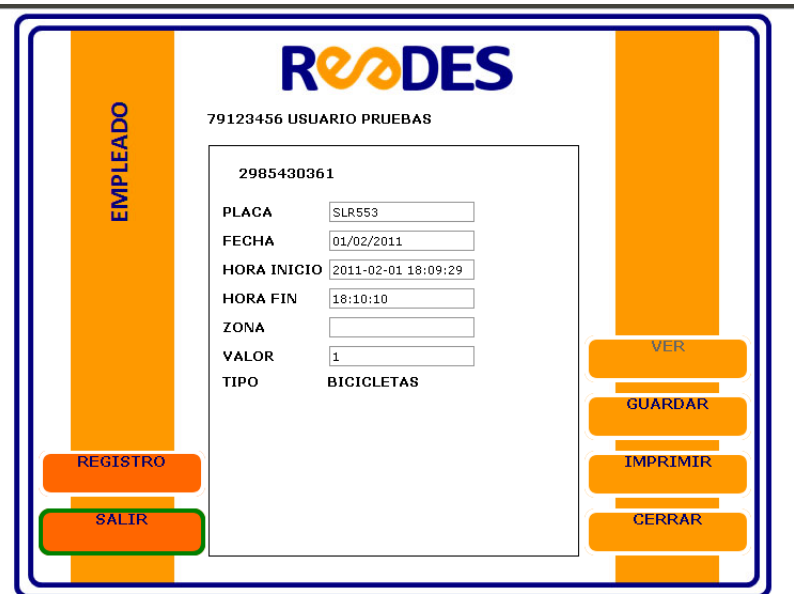

**Gráfico Nº. 16.** Vista de datos de los vehículos para facturación.

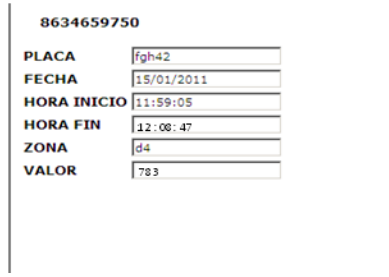

**Gráfico Nº. 17.** Impresión de factura final ó de salida.

Al terminar las diferentes labores, podemos salir del sistema dando click en el botón CERRAR. Para que otro empleado pueda ingresar al sistema.

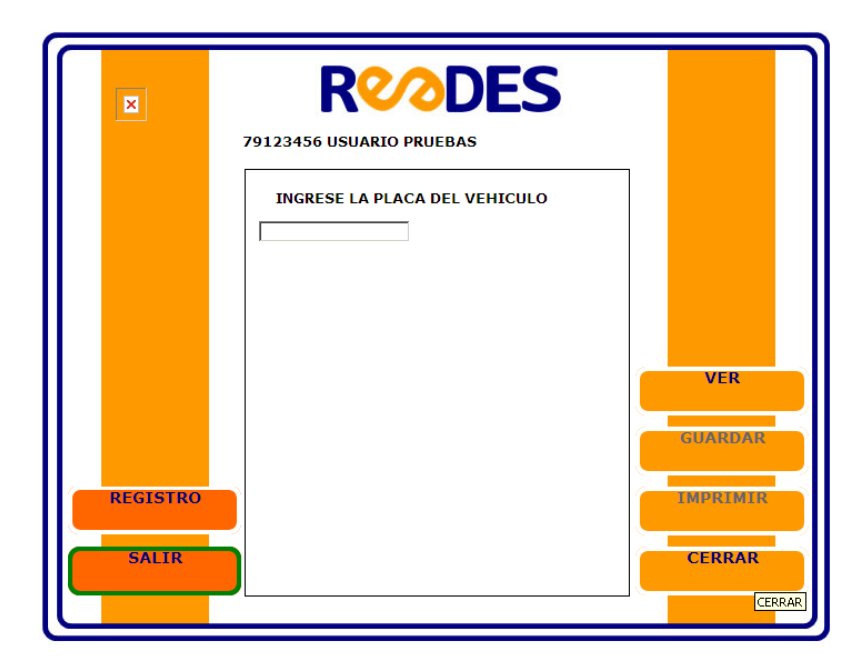

**Gráfico Nº. 18.** Salida del Modulo Empleado.

## **2.2 MODULO ADMINISTRADOR**

El modulo Administrador esta encargado de las tareas en las cuales se supervisan las actividades previamente desarrolladas por los empleados. En este caso el administrador revisa a través de informes la diversa información que se pudo obtener en las diferentes jornadas (turnos de trabajo) de los trabajadores.

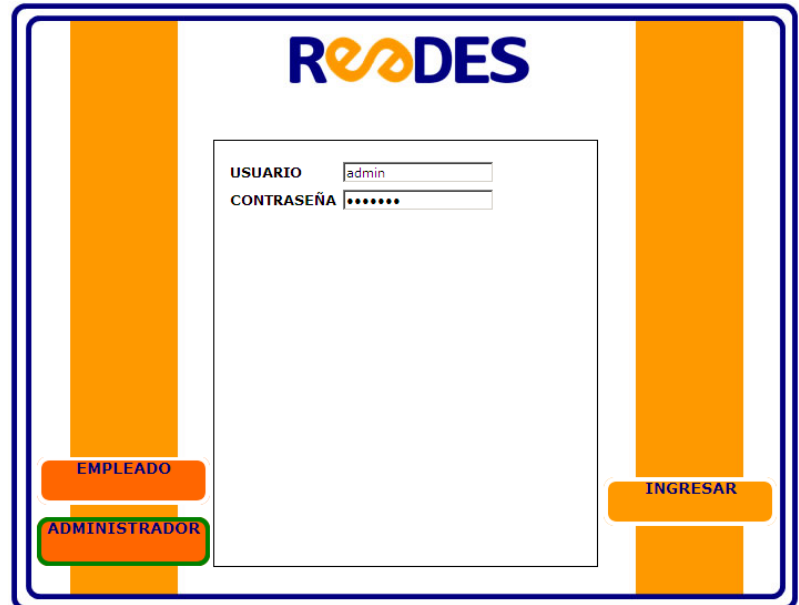

**Gráfico Nº. 19.** Ingreso al Modulo Administrador.

Así como un empleado ingresa al sistema, el administrador lo hace del mismo modo. En caso de que ingrese un nombre de usuario y/o password incorrecto, el sistema arrojara un mensaje de error: "USUARIO Y/O PASSWORD ERRONEOS. POR FAVOR INTENTE NUEVAMENTE!". En caso de ingresar los datos de manera correcta, el sistema permite el ingreso del Administrador para poder iniciar sus respectivas labores.

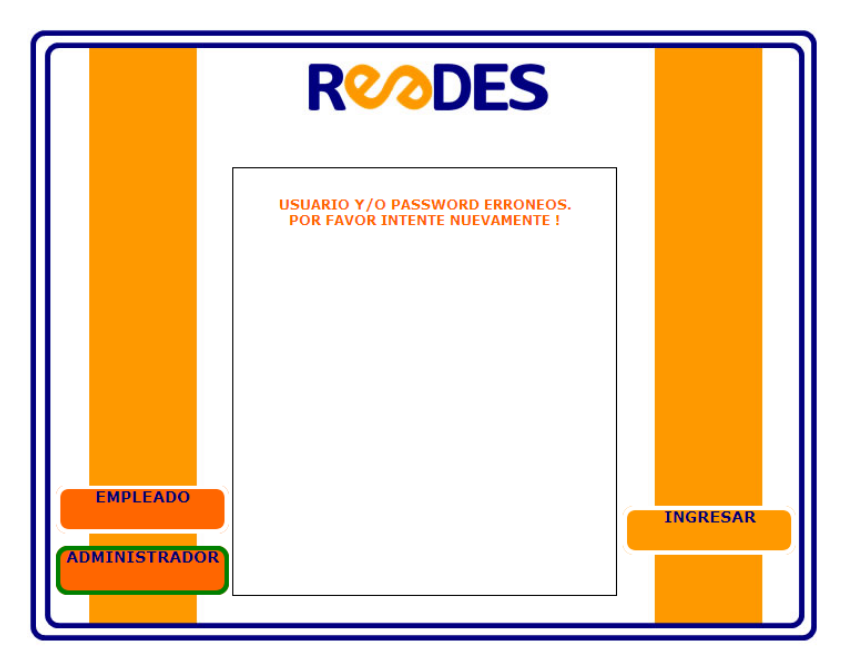

**Gráfico Nº. 20.** Mensaje de Error. Modulo Administrador.

Luego de haber ingresado al sistema, el software nos va a mostrar las diferentes opciones de trabajo o de consulta para el administrador, ya que recordemos que los empleados no tienen acceso a esta información, aunque si intervienen en el proceso de creación y almacenamiento previo.

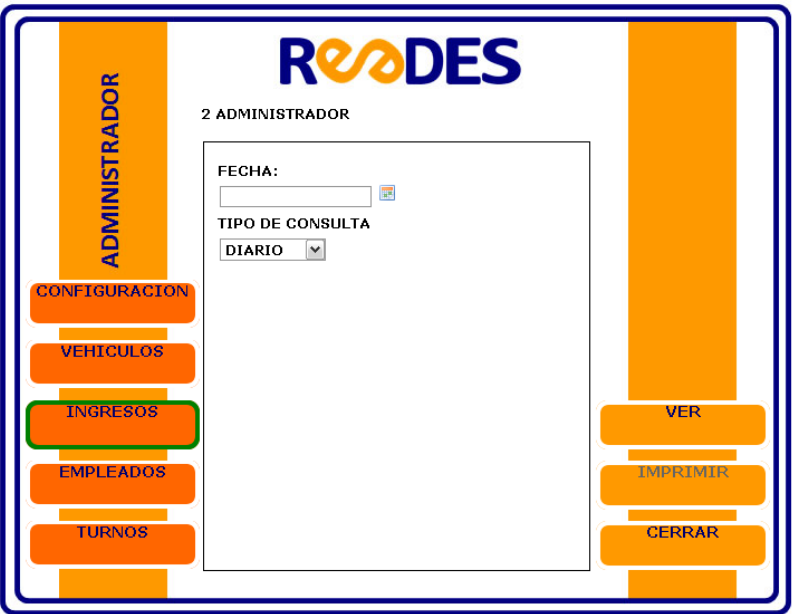

**Gráfico Nº. 21.** Opciones de trabajo del modulo Administrador.

### **2.2.1 VEHICULOS**

Luego de ingresar a la opción VEHICULOS, el sistema muestra una opción de consulta en tiempo, la cual sirve para seleccionar el rango de consulta (anual, mensual o diario). Dependiendo de la opción seleccionada, el sistema habilita el rango entre día, mes y año.

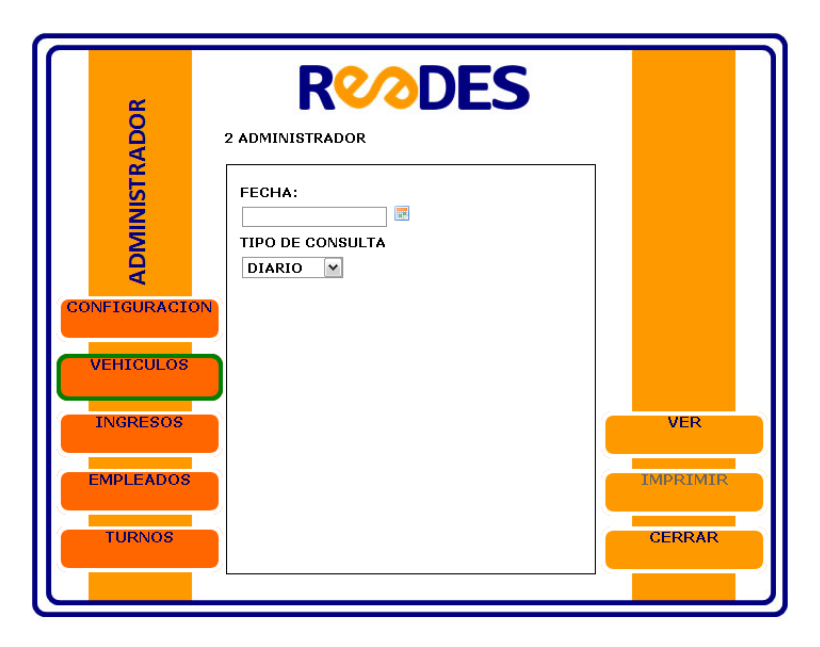

**Grafico Nº. 22.** Ingreso al menú Vehículos. Modulo Administrador.

Al haber seleccionado el rango, el sistema muestra las placas de los vehículos y la cantidad total de los mismos. Si se selecciona la opción diario nos habilita día, mes y año; si se selecciona mensual nos habilita mes y año y si se selecciona anual nos habilita únicamente año. A continuación se observa un informe diario de los vehículos.

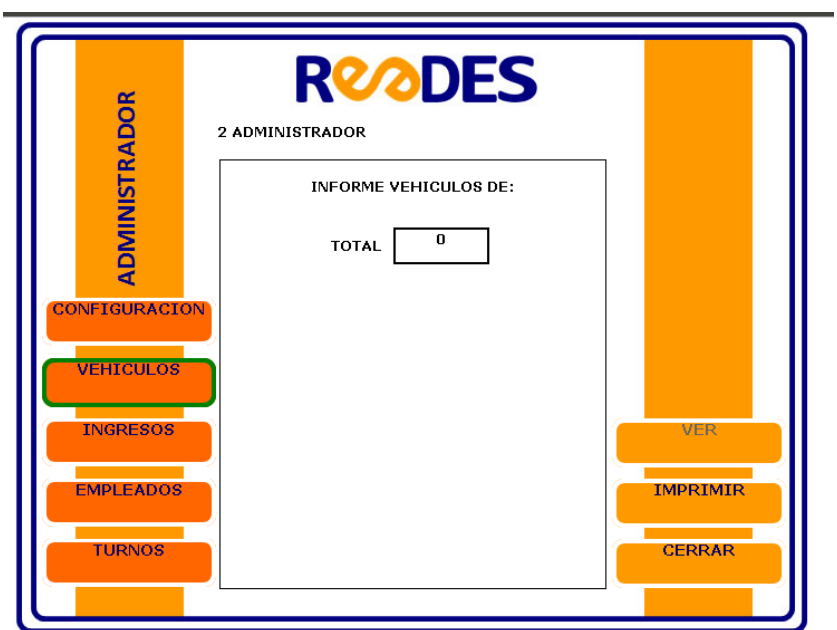

**Gráfico Nº. 23.** Consulta de vehículos.

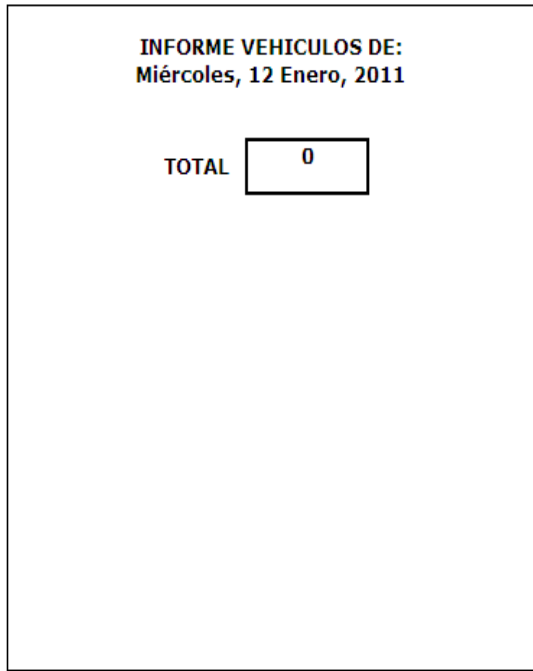

**Gráfico Nº. 24.** Impresión de informe Vehículos.

#### **2.2.2 INGRESOS**

Al seleccionar la opción INGRESOS, esta va a permitir verificar los ingresos económicos del estacionamiento. Al igual que en el menú VEHICULOS, esta consulta se realiza de forma diaria, mensual o anual.

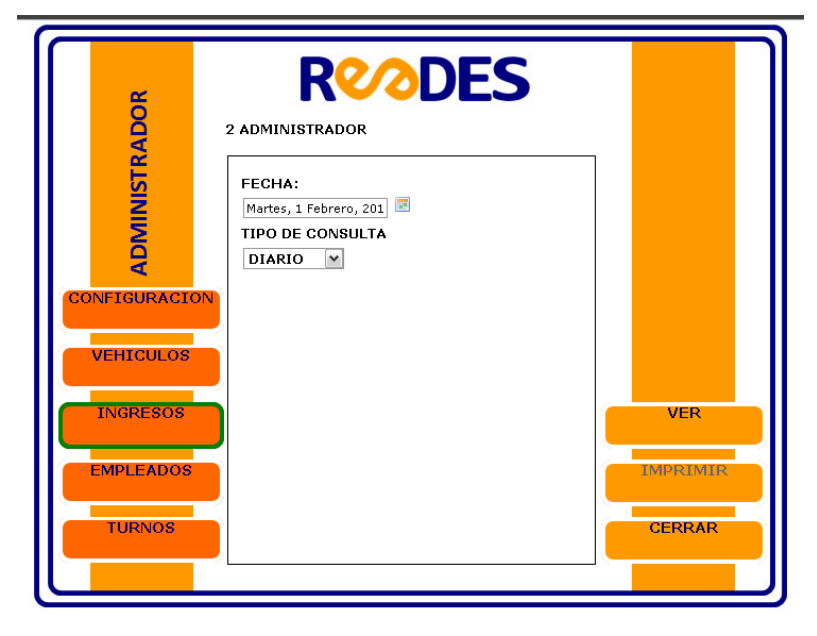

**Gráfico Nº. 25.** Ingreso al menú Ingresos. Modulo Administrador.

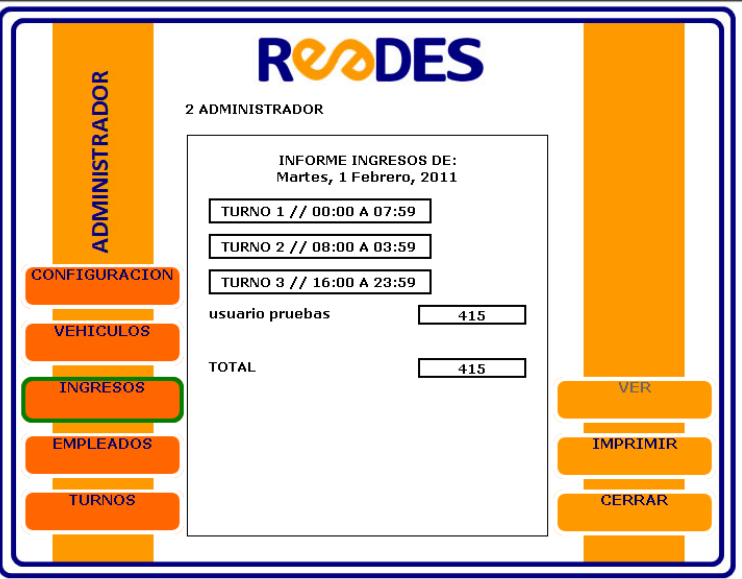

**Gráfico Nº. 26.** Consulta en menú Ingresos. Modulo Administrador

Al igual que en el anterior menú, los informes creados en el menú INGRESOS también se pueden imprimir.

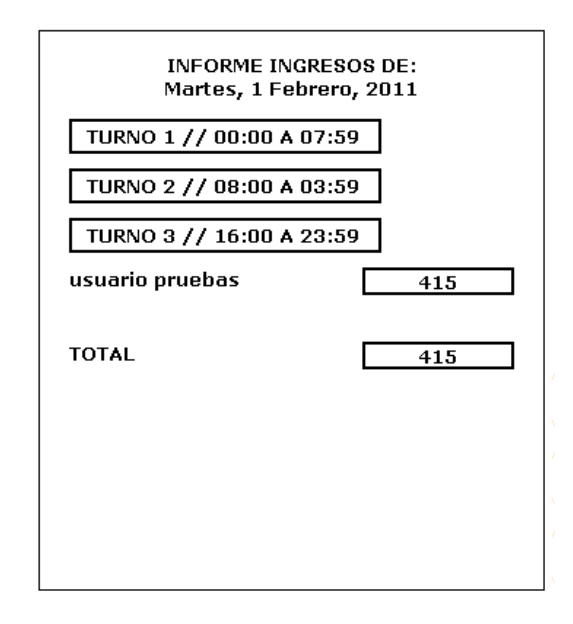

**Gráfico Nº. 27.** Impresión de informe menú Ingresos

Hay que aclarar que al seleccionar las opciones mensual y anual, el sistema desglosa la información por días y por meses respectivamente (así como sucede en el menú Vehículos), pero solo en el caso de consulta diaria, donde se requiere del día, el mes y el año, el sistema desglosa la información entre los dos o tres turnos que hayan laborado en aquella ocasión.

#### **2.2.3 EMPLEADOS**

El menú EMPLEADOS corresponde a las acciones que sobre ellos se pueden realizar, ya sea agregar uno nuevo, modificar información de uno existente y/o eliminar definitivamente de la base de datos. A continuación veremos las diferentes opciones de trabajo en este menú.

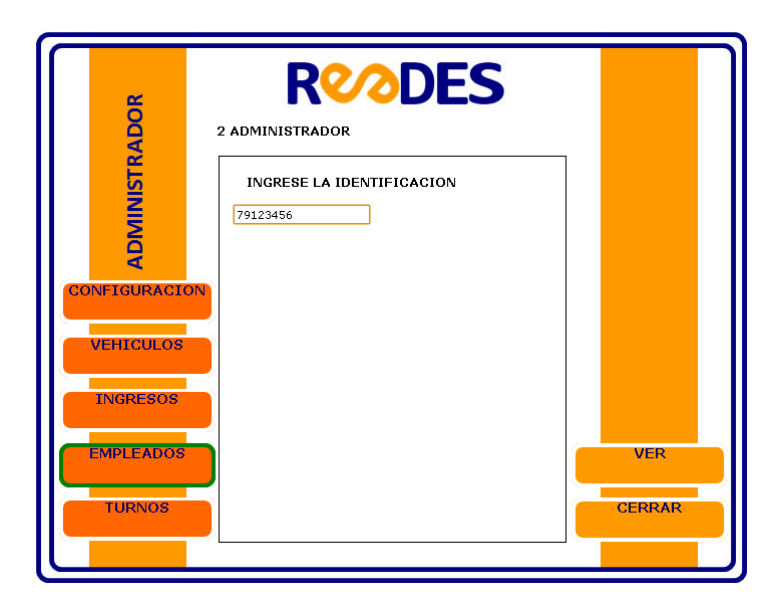

**Gráfico Nº. 28.** Ingreso menú Empleados. Modulo Administrador**.**

Al ingresar al menú EMPLEADOS, se tiene acceso a un menú para las diferentes tareas a realizar. Primero vamos a trabajar con la opción AGREGAR, que sirve para adicionar un nuevo empleado a la base de datos.

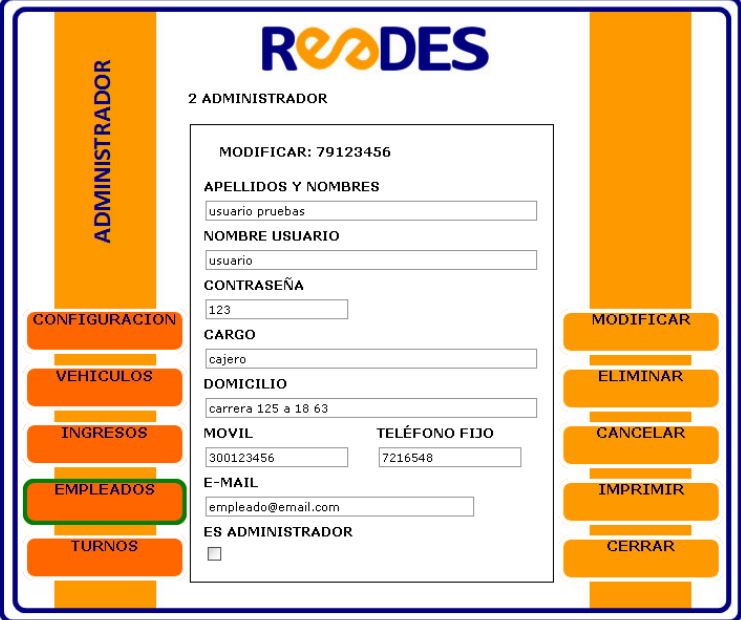

**Gráfico Nº. 29.** Opción Agregar del menú Empleados.

Luego de ingresar el numero de cedula, el sistema revisa si existe en la base de datos, en caso de no ser así, el mismo sistema nos brinda la opción de ingresar la información del nuevo empleado y finalmente dando click sobre el botón AGREGAR.

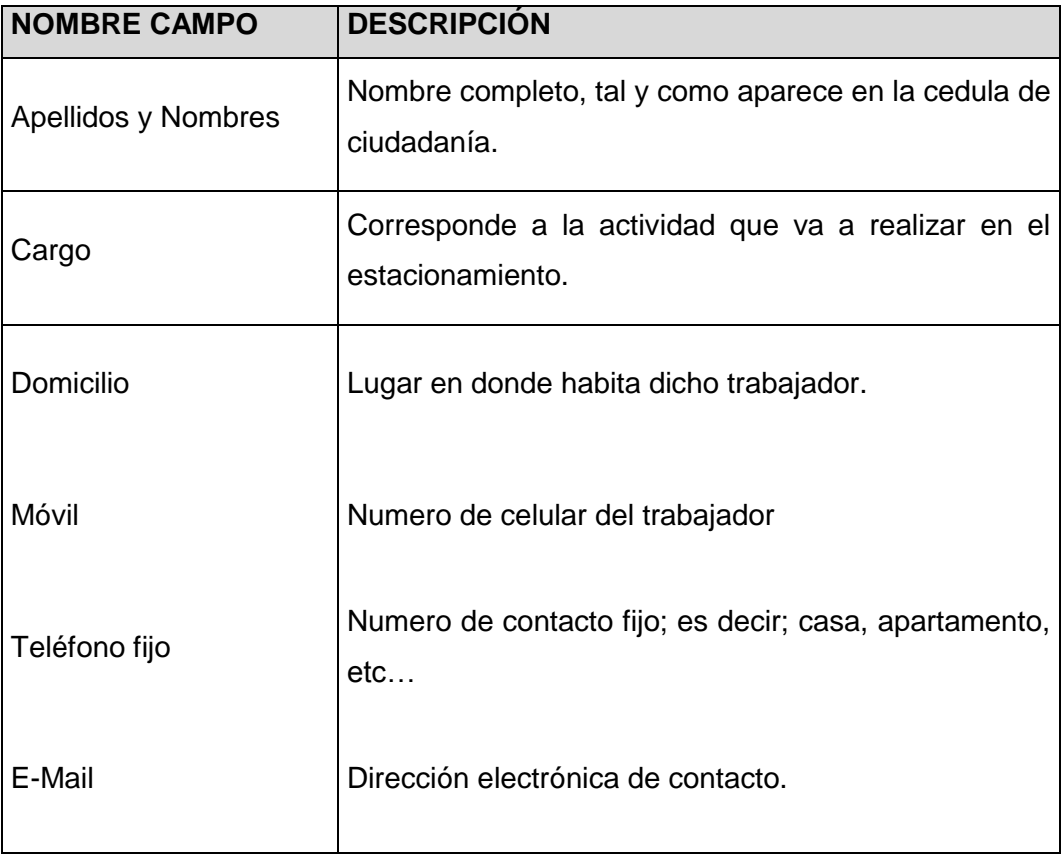

Dicho formulario se compone de los siguientes campos:

**Tabla Nº 03.** Campos para agregar nuevo empleado.

Al pulsar el botón AGREGAR, el sistema almacena la información ingresada y muestra un pantallazo, en donde se observa un mensaje "EMPLEADO AGREGADO EXITOSAMENTE!!!".

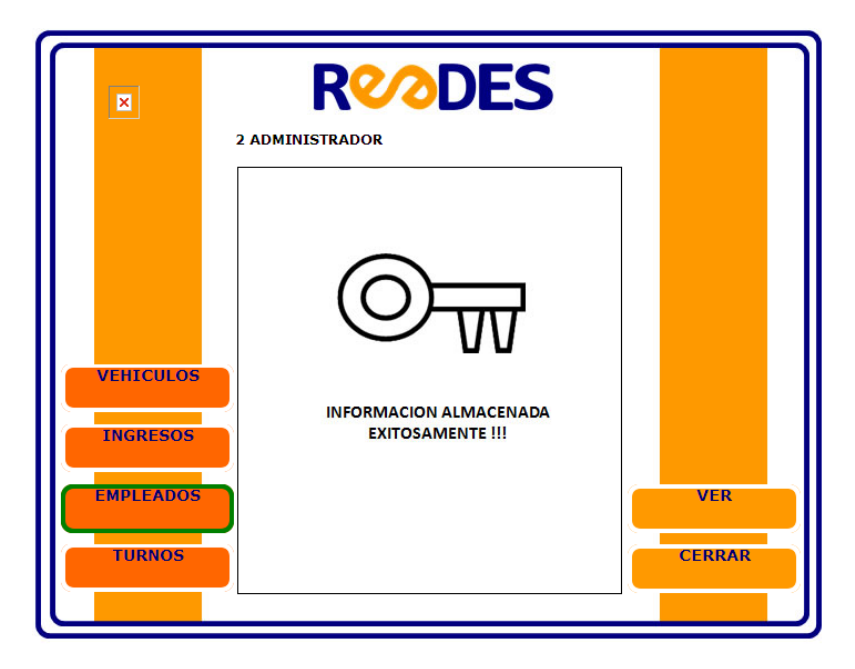

**Gráfico Nº. 30.** Mensaje de creación de nuevo empleado.

Ahora vamos a seguir con la segunda opción, MODIFICAR; la cual, como su nombre lo indica se encarga de modificar la información de un empleado ya existente. Aquí se pueden cambiar todos los ítems que se mencionan en la Tabla No 03, excepto el numero de cedula y la opción ES ADMINISTRADOR.

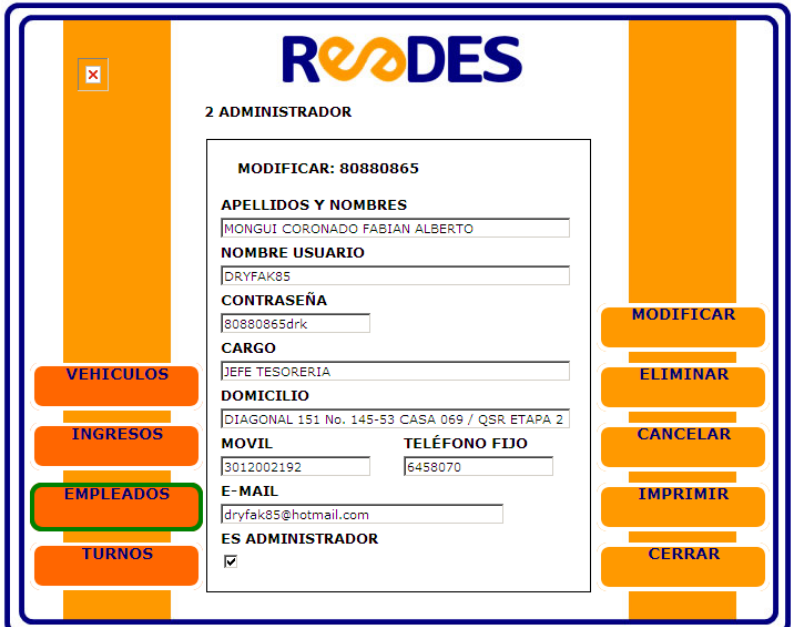

**Gráfico Nº. 31. Opción** Modificar del menú Empleado**.**

Teniendo en cuenta lo mencionado en el anterior párrafo; en caso de haber creado a un empleado con un numero de cedula erróneo o de haberlo habilitado como administrador por equivocación, dicho empleado se debe eliminar y se debe volver a crear como si se tratara de otro empleado diferente. Lo mismo sucede si un empleado es creado como empleado y después de un tiempo requiere ser habilitado como administrador.

Al haber modificado la información, se debe pulsar el botón MODIFICAR, el cual va a actualizar la información ingresada. Luego el sistema mostrará un mensaje "INFORMACION ALMACENADA EXITOSAMENTE!!!".

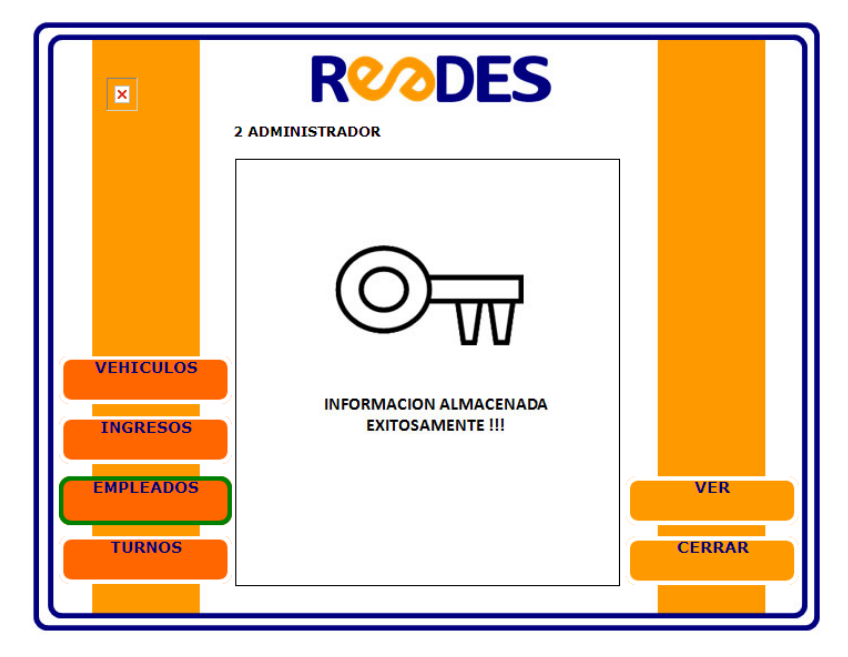

**Gráfico Nº. 32.** Mensaje de modificación de empleado.

Una tercera opción llamada ELIMINAR, la cual tiene como función eliminar a un empleado, ya sea por motivos laborales o porque dicho empleado fue creado con el numero de cedula errado (así como se mencionó anteriormente). Para realizar la eliminación de un determinado

empleado se debe ingresar el numero de la cedula y luego de que el sistema muestre la información, pulsar el botón ELIMINAR.

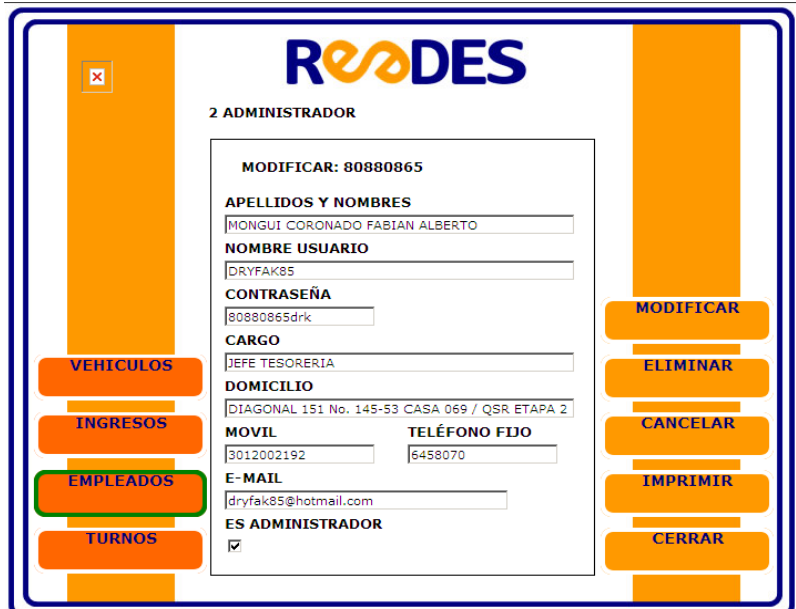

**Gráfico Nº. 33.** Opción Eliminar del menú Empleados.

Antes de eliminar, el sistema deja ver la información de dicho empleado antes de pulsar el botón ELIMINAR. Luego de pulsar el botón ELIMINAR, el software presenta un mensaje acompañado de una pregunta preventiva "USTED VA A ELIMINAR UN EMPLEADO. ESTA SEGURO DE CONTINUAR?" .

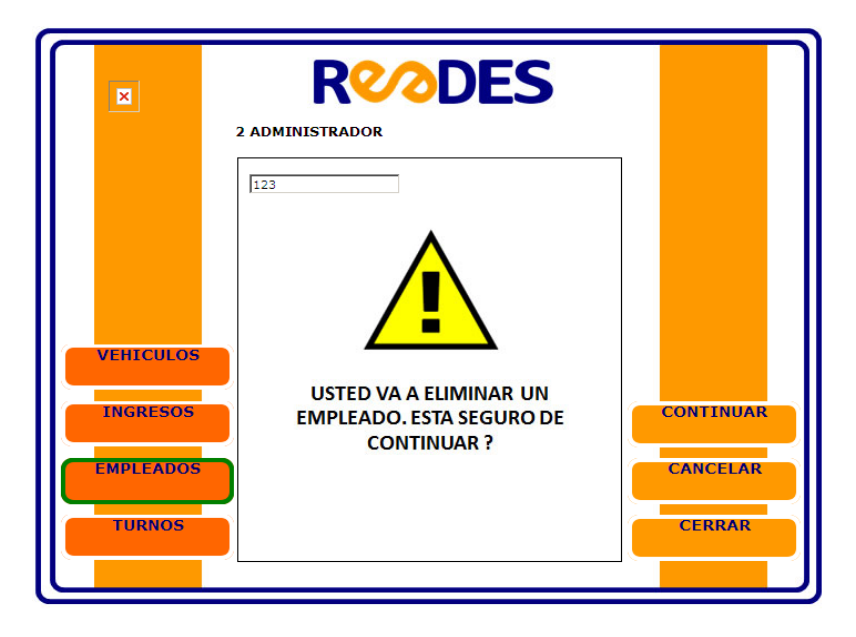

**Gráfico Nº. 34.** Mensaje preventivo para Eliminar Empleado.

En este punto se bifurcan dos posibilidades; una de ellas se observa al pulsar el botón CONTINUAR en donde definitivamente se ha eliminado a dicho empleado. La otra se observa al pulsar el botón CANCELAR en donde se conserva la información del empleado y queda en el pantallazo como si fuera a consultar la persona que iba a eliminar.

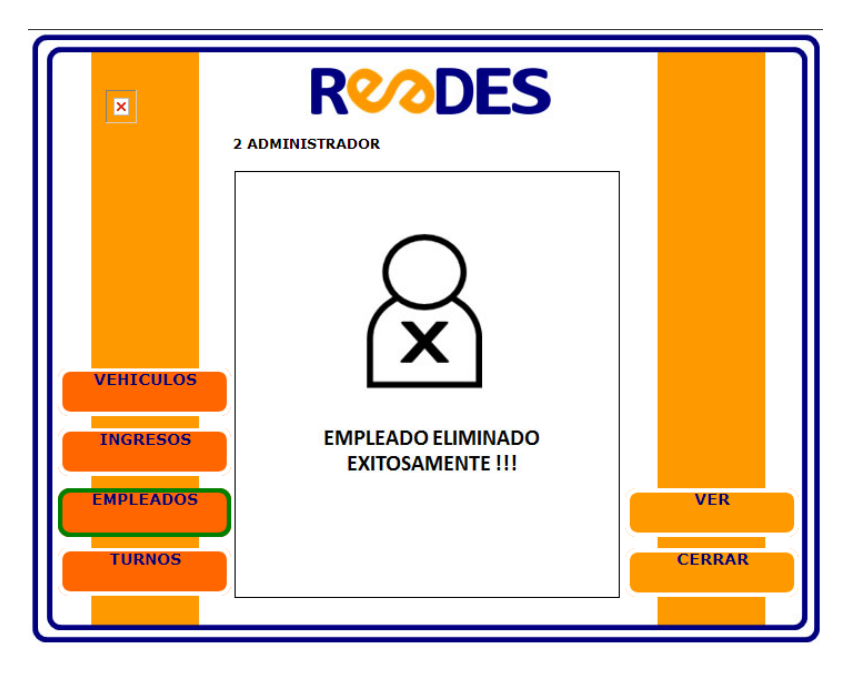

**Gráfico Nº. 35.** Eliminación definitiva de Empleado**.**

### **2.2.4 TURNOS**

Este menú tiene como función mostrar como su nombre lo indica, los turnos que cumplen los empleados del estacionamiento. Luego de ingresar a este menú (Grafico No. 36), se debe ingresar el numero de cedula del empleado a consultar.

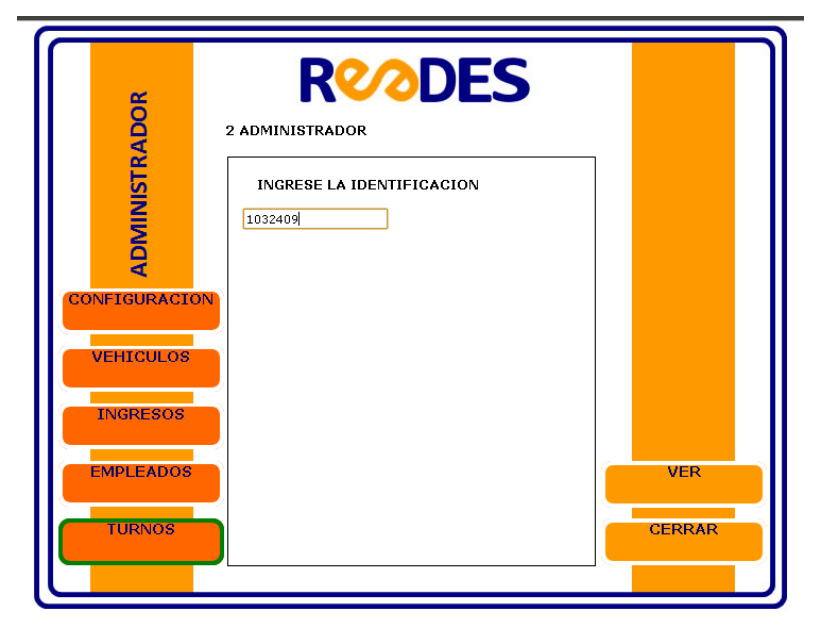

**Gráfico Nº. 36.** Ingreso al menú Turnos.

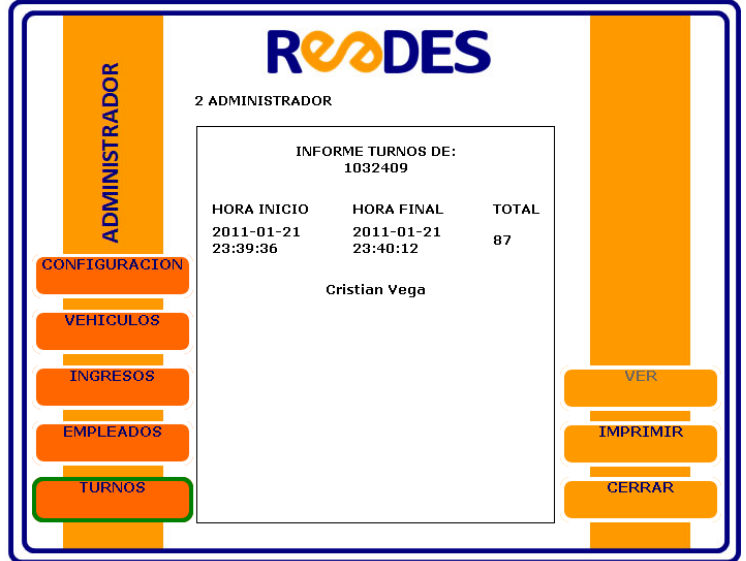

**Gráfico Nº. 37.** Consulta realizada en menú Turnos**.**

# **2.2.5 CONFIGURACION**

Este último menú es utilizado por el administrador y regido por las normas de tarifas establecidas por los gobiernos estatales, distritales y/o federales de cada región. Ya que las autoridades pueden ejercer control sobre los valores tarifarios establecidos. Sirve para que establezcan los valores de las tarifas por minuto o fracción de cada tipo de vehiculo. Además aquí se pueden limitar la cantidad de cupos disponibles para cada tipo de vehiculo entre automóvil, bicicleta y moto.

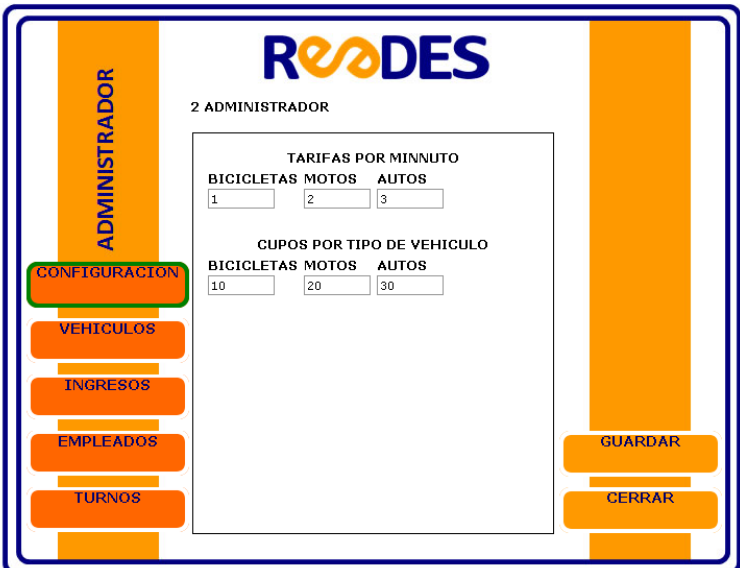

**Gráfico Nº. 38.** Ingreso al menú configuración.**.**

Ya por ultimo, si desea salir de la aplicación solo es seleccionar el botón CERRAR que es el encargado de dejarlo en el primer pantallazo.

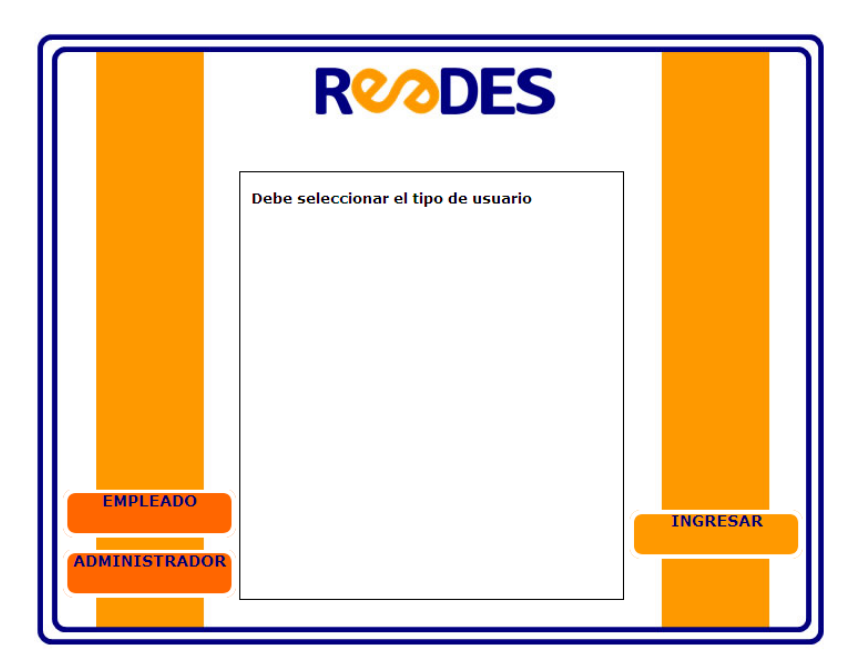

**Gráfico Nº. 39.** Primer pantallazo para acceder.